## **Preface**

Thank you for purchasing GMTCNT series solar pump inverters.

This manual describes how to use GMTCNT series inverter properly. Please read it carefully before installation, operation, maintenance and inspection. Besides, please use the product after understanding the safety precautions.

#### Precautions

- In order to describe the product's details, the drawings presented in this instruction are sometimes shown without covers or protective guards. When using the product, please make sure to install the cover or protective guard as specified firstly, and operate the products in accordance with the instructions.
- Since the drawings in this manual are represented examples, some are subject to differ from delivered products.
- This manual may be modified when necessary because of improvement of the product, modification or changes in specifications. Such modifications are denoted by a revised manual No.
- If you want to order the manual due to loss or damage, please contact our company agents in each region or our company customer service center directly.
- If there is still any problem during using the products, please contact our company customer service center directly.

# Contents

| Chapter 1 Safety and Precautions                                  | 1  |
|-------------------------------------------------------------------|----|
| 1.1 Safety Precautions                                            | 1  |
| 1.2 Precautions                                                   | 3  |
| Chapter 2 Product Information                                     | 6  |
| 2.1 Product Inspection                                            | 6  |
| 2.2 Model Description                                             | 6  |
| 2.3 Selection Guide                                               | 6  |
| 2.4 Technical Specifications                                      | 7  |
| 2.5 External & Installation Dimensions                            | 9  |
| 2.6 Wiring Diagram                                                | 16 |
| 2.7 Main Circuit Terminals and Connections                        | 17 |
| 2.8 Control Terminals and Connections                             | 17 |
| 2.9 Instructions on Warranty                                      | 19 |
| Chapter 3 Operation and Display                                   | 20 |
| 3.1 Keypad Description                                            | 20 |
| 3.2 Function Code Checking and Modification Methods Description   | 21 |
| 3.3 Power-on Initialization                                       | 22 |
| 3.4 Fault Protection                                              | 22 |
| 3.5 Stand By                                                      | 22 |
| 3.6 Running                                                       | 22 |
| 3.7 Password Setting                                              | 23 |
| Chapter 4 Parameters Description                                  | 24 |
| Group P0 Basic Function                                           | 24 |
| Group P1 Motor Parameters                                         | 26 |
| Group P3 V/F Control Parameters                                   | 27 |
| Group P4 Input Terminal                                           | 29 |
| Group P5 Output Terminal                                          | 34 |
| Group P6 Start and Stop Control                                   | 36 |
| Group P9 Fault and Protection                                     | 38 |
| Group PP Function Code Management                                 | 43 |
| Group PC Special Parameters for Solar Pump Inverter               |    |
| Chapter 5 Trouble Shooting                                        | 49 |
| 5.1 Fault and Trouble Shooting                                    | 49 |
| 5.2 Common Faults and Solutions                                   |    |
| Appendix A Commissioning Guide                                    |    |
| Appendix B Inverter AC / DC Switching Solution                    | 58 |
| Appendix C Motor Wire Connection Instruction of Single Phase Pump | 59 |

# **Chapter 1 Safety and Precautions**

### Safety definition:

In this manual, safety precautions are classified as follows:

Danger: Operations which are not performed according to requirements may cause serious equipment loss or personnel injury.

Caution: Operations which are not performed according to requirements may cause medium hurt or light hurt or material loss.

During the installation, commissioning and maintenance of the system, please make sure to follow the safety and precautions of this chapter. In case of a result of illegal operations, caused any harm and losses is nothing to do with the company.

## 1.1 Safety Precautions

#### 1.1.1 Before Installation:

| Danger  | <ul> <li>Do not use the water-logged inverter, damaged inverter or inverter with missing parts. Otherwise, there may be risk of injury.</li> <li>Use the motor with Class B or above insulation. Otherwise, there may be risk of electric shock.</li> </ul>                                               |
|---------|----------------------------------------------------------------------------------------------------|
| Caution | <ul> <li>Carefully handled when loading, otherwise it may damage the inverter.</li> <li>Please don't use the damaged drive or inverter with missing parts, there may be risk of injury.</li> <li>Do not touch the electronic parts and components; otherwise it will cause static electricity.</li> </ul> |

## 1.1.2 During Installation:

| Danger  | <ul> <li>Install the inverter on incombustible surface such as metal, and keep away from flammable substances. Otherwise it may cause fire.</li> <li>Do not loose the set screw of the equipment, especially the screws marked in RED.</li> </ul>                                                                                                    |
|---------|----------------------------------------------------------------------------------------------------|
| Caution | <ul> <li>Do not drop the cable residual or screw in the inverter. Otherwise it may damage the inverter.</li> <li>Please install the drive in the place where there is no direct sunlight or less vibratory.</li> <li>When more than two inverters are to be installed in one cabinet, due attention should be paid to the installation locations (refer to Chapter 3 Mechanical and Electrical Installation) to ensure the heat sinking effect.</li> </ul> |

# 1.1.3 During Wiring:

| Danger  | <ul> <li>Operation should be performed by the professional engineering technician. Otherwise there will be danger of electric shock!</li> <li>There should be circuit breaker between the inverter and power supply. Otherwise, there may be fire!</li> <li>Make sure the power is disconnected prior to the connection. Otherwise there will be danger of electric shock!</li> <li>The ground terminal should be earthed reliably. Otherwise there may be danger of electric shock.</li> </ul>                                                                                                    |
|---------|----------------------------------------------------------------------------------------------------|
| Caution | <ul> <li>Never connect AC power to output UVW terminals. Please note the remark of the wiring terminals, connect them correctly. Otherwise may cause inverter damaged.</li> <li>Ensure the wiring circuit can meet the requirement of EMC and the area safety standard. Please follow the instructions in the manual before wiring. Otherwise may cause injury or electric shock.</li> <li>Never connect the braking resistor between DC bus (+), (-) terminals. Otherwise may cause fire.</li> <li>Encoder must be used together with shielded wire, and ensure the single terminal of the shielded lay is connected with ground well.</li> </ul> |

### 1.1.4 Before Power-on:

| Danger  | <ul> <li>Please confirm whether the power voltage class is consistent with the rated voltage of the inverter and whether the I/O cable connecting positions are correct, and check whether the external circuit is short circuited and whether the connecting line is firm. Otherwise it may damage the inverter. The cover must be well closed prior to the inverter power-on. Otherwise electric shock may be caused.</li> <li>The inverter is free from dielectric test because this test is performed prior to the delivery. Otherwise accident may occur.</li> </ul> |
|---------|----------------------------------------------------------------------------------------------------|
| Caution | <ul> <li>The cover must be well closed prior to the inverter power-on. Otherwise electric shock may be caused!</li> <li>Whether all the external fittings are connected correctly in accordance with the circuit provided in this manual. Otherwise accident may occur!</li> </ul>                                                                                                    |

## 1.1.5 After Power-on:

| Danger | <ul> <li>Do not open the cover of the inverter upon power-on. Otherwise there will be danger of electric shock!</li> <li>Do not touch the inverter and its surrounding circuit with wet hand. Otherwise there will be danger of electric shock!</li> <li>Do not touch the inverter terminals (including control terminal). Otherwise there will be danger of electric shock!</li> <li>At power-on, the inverter will perform the security check of the external heavy-current circuit automatically. Thus, at the moment please do not touch the terminals U, V and W, or the terminals of motor, otherwise there will be danger of electric shock.</li> </ul> |
|--------|----------------------------------------------------------------------------------------------------|
|--------|----------------------------------------------------------------------------------------------------|

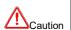

- If parameter identification is required, due attention should be paid to the danger of injury arising from the rotating motor. Otherwise accident may occur!
- Do not change the factory settings at will. Otherwise it may damage the equipment!

## 1.1.6 During Operation:

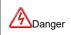

- Do not touch the fan or discharge resistor to sense the temperature. Otherwise, you may get burnt!
- Detection of signals during the operation should only be conducted by qualified technician. Otherwise, personal injury or equipment damage may be caused!

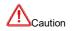

- During the operation of the inverter, keep items from falling into the equipment.
   Otherwise, it may damage the equipment!
- Do not start and shut down the inverter by connecting and disconnecting the contactor. Otherwise, it may damage the equipment!

## 1.1.7 During Maintain:

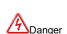

- Do not repair and maintain the equipment with power connection. Otherwise there will be danger of electric shock!
- Be sure to conduct repair and maintenance after the charge LED indicator of the inverter is OFF. Otherwise, the residual charge on the capacitor may cause personal injury!
- The inverter should be repaired and maintained only by the qualified person who has received professional training. Otherwise, it may cause personal injury or equipment damage!
- Carry out parameter setting after replacing the inverter, all the plug-ins must be plug and play when power outage.

#### 1.2 Precautions

## 1.2.1 Motor Insulation Inspection

When the motor is used for the first time, or when the motor is reused after being kept, or when periodical inspection is performed, it should conduct motor insulation inspection so as to avoid damaging the inverter because of the insulation failure of the motor windings. The motor wires must be disconnected from the inverter during the insulation inspection. It is recommended to use the 500V megameter, and the insulating resistance measured should be at least  $5M\Omega$ .

#### 1.2.2 Thermal Protection of the Motor

If the ratings of the motor does not match those of the inverter, especially when the rated power of the inverter is higher than the rated power of the motor, the relevant motor protection parameters in the in the inverter should be adjusted, or thermal relay should be mounted to protect the motor.

#### 1.2.3 Running with Frequency higher than Standard Frequency

This inverter can provide output frequency of 0Hz to 3000Hz. If the user needs to run the inverter with frequency of more than 50Hz, please take the resistant pressure of the mechanical devices into consideration.

#### 1.2.4 Vibration of Mechanical Device

The inverter may encounter the mechanical resonance point at certain output frequencies, which can be avoided by setting the skip frequency parameters in the inverter.

#### 1.2.5 Motor Heat and Noise

Since the output voltage of inverter is PWM wave and contains certain harmonics, the temperature rise, noise and vibration of the motor will be higher than those at power frequency.

#### 1.2.6 Voltage-sensitive Device or Capacitor Improving Power Factor at the Output Side

Since the inverter output is PWM wave, if the capacitor for improving the power factor or voltage-sensitive resistor for lightning protection is mounted at the output side, it is easy to cause instantaneous over current in the inverter, which may damage the inverter. It is recommended that such devices not be used.

### 1.2.7 Switching Devices like Contactors Used at the Input and Output terminal

If a contactor is installed between the power supply and the input terminal of the inverter, it is not allowed to use the contactor to control the startup/stop of the inverter. If such contactor is unavoidable, it should be used with interval of at least one hour. Frequent charge and discharge will reduce the service life of the capacitor inside the inverter. If switching devices like contactor are installed between the output end of the inverter and the motor, it should ensure that the on/off operation is conducted when the inverter has no output. Otherwise the modules in the inverter may be damaged.

### 1.2.8 Use under voltage rather than rated voltage

If the KE series inverter is used outside the allowable working voltage range as specified in this manual, it is easy to damage the devices in the inverter. When necessary, use the corresponding step-up or step-down instruments to change the voltage.

#### 1.2.9 Change Three-phase Input to Two-phase Input

It is not allowed to change the KE series three-phase inverter into two-phase one. Otherwise, it may cause fault or damage to the inverter.

### 1.2.10 Lightning Impulse Protection

The series inverter has lightning over current protection device, and has certain self-protection capacity against the lightning. In applications where lightning occurs frequently, the user should install additional protection devices at the front-end of the inverter.

#### 1.2.11 Altitude and Derating

In areas with altitude of more than 1,000 meters, the heat sinking effect of the inverter may turn poorer due to rare air. Therefore, it needs to derate the inverter for use. Please contact our company for technical consulting in case of such condition.

## 1.2.12 Certain Special Use

If the user needs to use the inverter with the methods other than the recommended wiring diagram in this manual, such as shared DC bus, please consult our company.

#### 1.2.13 Note of Inverter Disposal

The electrolytic capacitors on the main circuit and the PCB may explode when they are burnt. Emission of toxic gas may be generated when the plastic parts are burnt. Please dispose the inverter as industrial wastes.

#### 1.2.14 Adaptable Motor

- 1) The standard adaptable motor is four-pole squirrel-cage asynchronous induction motor. If such motor is not available, be sure to select adaptable motors in according to the rated current of the motor. In applications where drive permanent magnetic synchronous motor is required, please consult our company;
- 2) The cooling fan and the rotor shaft of the non-variable-frequency motor adopt coaxial connection. When the rotating speed is reduced, the cooling effect will be poorer. Therefore, a powerful exhaust fan should be installed, or the motor should be replaced with variable frequency motor to avoid the over heat of the motor.
- 3) Since the inverter has built-in standard parameters of the adaptable motors, it is necessary to perform motor parameter identification or modify the default values so as to comply with the actual values as much as possible, or it may affect the running effect and protection performance;
- 4) The short circuit of the cable or motor may cause alarm or explosion of the inverter. Therefore, please conduct insulation and short circuit test on the newly installed motor and cable. Such test should also be conducted during routine maintenance. Please note that the inverter and the test part should be completely disconnected during the test.

# **Chapter 2 Product Information**

# 2.1 Product Inspection

Checking the following items when receiving the inverter

| Confirmation Items                                             | Method                                                                                                    |
|----------------------------------------------------------------|----------------------------------------------------------------------------------------------------|
| Confirm if the inverter is what you ordered                    | Check name plate                                                                                                    |
| Damaged or not                                                 | Inspect the entire exterior of the inverter to see if there are any scratches or other damage resulting from shipping |
| Confirm if the fastening parts (screws, etc.) are loose or not | Check with a screw driver if necessary                                                                                |
| User's manual, certification and other spares                  | User's manual and the relative spares                                                                                 |

Please contact the local agent or our company directly if there is any damage on the inverter

# 2.2 Model Description

## 2.3 Selection Guide

Table 2-1 GMTCNTSeries Inverter Model and Technical Data

| Model                    | motor |     | Rated output current | Suggested open circuit voltage |  |
|--------------------------|-------|-----|----------------------|--------------------------------|--|
|                          | kW    | HP  | (A)                  | (V)                            |  |
| Single phase output 220V |       |     |                      |                                |  |
|                          | 0.4   | 0.5 | 4                    | 350~400                        |  |
|                          | 0.75  | 1   | 7                    | 350~400                        |  |
|                          | 1.5   | 2   | 9.6                  | 350~400                        |  |
|                          | 2.2   | 3   | 17                   | 350~400                        |  |
|                          | 4.0   | 5   | 25                   | 350~400                        |  |
|                          | 5.5   | 7.5 | 32                   | 350~400                        |  |
| Three phase output 220V  |       |     |                      |                                |  |
|                          | 0.4   | 0.5 | 2.3                  | 350~400                        |  |
|                          | 0.75  | 1   | 4                    | 350~400                        |  |
|                          | 1.5   | 2   | 7                    | 350~400                        |  |
|                          | 2.2   | 3   | 9.6                  | 350~400                        |  |
|                          | 4.0   | 5   | 17                   | 350~400                        |  |
|                          | 5.5   | 7.5 | 25                   | 350~400                        |  |
|                          | 7.5   | 10  | 32                   | 350~400                        |  |
|                          | 11    | 15  | 45                   | 350~400                        |  |
| Three phase output 380V  |       |     |                      |                                |  |
|                          | 0.75  | 1   | 2.1                  | 625~750                        |  |
|                          | 1.5   | 2   | 3.8                  | 625~750                        |  |
|                          | 2.2   | 3   | 6                    | 625~750                        |  |
|                          | 4.0   | 5   | 9                    | 625~750                        |  |

| 5.5  | 7.5 | 13  | 625~750 |
|------|-----|-----|---------|
| 7.5  | 10  | 17  | 625~750 |
| 11   | 15  | 25  | 625~750 |
| 15   | 20  | 32  | 625~750 |
| 18.5 | 25  | 37  | 625~750 |
| 22   | 30  | 45  | 625~750 |
| 30   | 40  | 60  | 625~750 |
| 37   | 50  | 75  | 625~750 |
| 45   | 60  | 90  | 625~750 |
| 55   | 75  | 110 | 625~750 |
| 75   | 100 | 150 | 625~750 |
| 90   | 125 | 176 | 625~750 |
| 110  | 150 | 210 | 625~750 |

# 2.4 Technical Specifications

Table 2-2 GMTCNTSeries Inverter Technical Specifications

| Item                | Technical Index                                 | Specification                                                                                                    |  |  |  |  |
|---------------------|-------------------------------------------------|----------------------------------------------------------------------------------------------------|--|--|--|--|
| Input               | Input DC voltage                                | 200~450V (220V pump) 300~900V (380V pump)                                                                               |  |  |  |  |
| Output              | Output voltage                                  | 0∼rated input voltage                                                                                                   |  |  |  |  |
|                     | Control mode                                    | V/f control<br>Sensorless vector control                                                                                |  |  |  |  |
|                     | Operation command mode                          | Keypad control<br>Terminal control<br>Serial communication control                                                      |  |  |  |  |
|                     | Frequency setting mode                          | MPPT automatic regulation CVT (constant voltage)                                                                        |  |  |  |  |
|                     | Overload capacity                               | 150% 60s, 180% 10s, 200% 3s.                                                                                            |  |  |  |  |
|                     | Starting torque                                 | 0.5Hz/150% (SVC); 1Hz/150% (V/f)                                                                                        |  |  |  |  |
| Control             | Speed adjustment range                          | 1:100 (SVC), 1:50 (V/f)                                                                                                 |  |  |  |  |
| Features            | Speed control precision                         | ±0.5% (SVC)                                                                                                    |  |  |  |  |
|                     | Carrier frequency                               | $1.0 {\sim} 16.0 \text{kHz},$ automatically adjusted according to temperature and load characteristics                  |  |  |  |  |
|                     | Frequency accuracy                              | Digital setting: 0.01Hz Analog setting: maximum frequency * 0.05%                                                       |  |  |  |  |
|                     | Torque boost                                    | Automatically torque boost; manually torque boost: 0.1%~30.0%                                                           |  |  |  |  |
|                     | V/f curve                                       | Three types: linear, multiple point and square type (1.2 power, 1.4 power, 1.6 power, 1.8 power, square)                |  |  |  |  |
|                     | Acceleration/decele ration mode                 | Straight line / S curve; four kinds of acceleration/deceleration time, range: 0.1s~3600.0s                              |  |  |  |  |
| Control<br>Function | Over-voltage &<br>over-current stall<br>control | Limit current & voltage automatically during the running process, prevent frequent over-current & over-voltage tripping |  |  |  |  |

|                  | Fault protection function               | Up to 30 fault protections including over-current, over-voltage, under-voltage, overheating, default phase, overload, shortcut, etc., can record the detailed running status during failure & has fault automatic reset function |
|------------------|-----------------------------------------|----------------------------------------------------------------------------------------------------|
|                  | Special functions for solar pump system | MPPT (Maximum Power Point Tracking), dry tap protection, water level sensor failure protection, full water warning, weak sunshine warning, full automatic running, automatic switching of PV input and other power inputs.       |
| Input/out        | Input terminals                         | Programmable DI: 3 on-off inputs 1 programmable AI: 0~10V or 0/4~20mA                                                                                                    |
| put              | Output terminals                        | 2 relay outputs                                                                                                    |
| terminals        | Communication terminals                 | Offer RS485 communication interface, support MODBUS-RTU communication protocol                                                                                                    |
| Human<br>machine | LED display                             | Display frequency setting, output frequency, output voltage, output current, etc.                                                                                                    |
| interface        | Multifunction key                       | QUICK/JOG key, can be used as multifunction key                                                                                                    |
|                  | Ambient temperature                     | -10 $^{\circ}\!\!\!\!\!\!\!\!\!\!\!\!\!\!\!\!\!\!\!\!\!\!\!\!\!\!\!\!\!\!\!\!\!\!\!\!$                                                                                                    |
| Environ-         | Humidity                                | 90%RH or less (non-condensing)                                                                                                    |
| ment             | Altitude                                | ≤1000M: output rated power, >1000M: output derated                                                                                                    |
|                  | Storage<br>temperature                  | -20°C∼60°C                                                                                                    |

# 2.5 External & Installation Dimensions

# 2.5.1 Single phase output 220V inverter

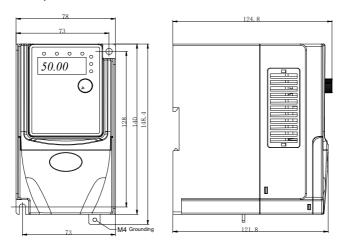

0.4~1.5kW

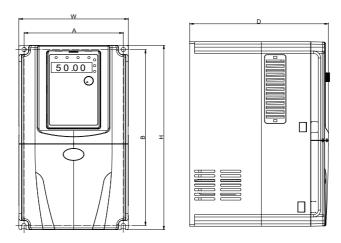

2.2~4.0kW

| Power     |     | External Dimension<br>( mm ) |             | Installation Dimension ( mm ) |       | Mounting<br>Bolt Model |
|-----------|-----|------------------------------|-------------|-------------------------------|-------|------------------------|
| Range     | W   | H/H1                         | D/D1        | Α                             | В     | Boit wodei             |
| 0.4~1.5kW | 78  | 140/148.4                    | 124.8/121.8 | 73                            | 128   | M4                     |
| 2.2kW     | 135 | 240                          | 173         | 122.6                         | 229   | M4                     |
| 4.0kW     | 170 | 285                          | 176         | 158                           | 273.5 | M4                     |

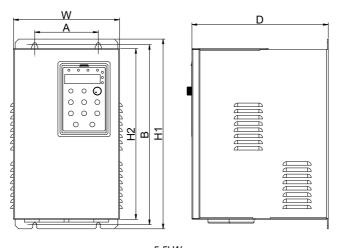

5.5kW

| Power range | Е   | xternal dim | nension ( mm | Instal<br>Dimensio |    | Mounting<br>Bolt |       |
|-------------|-----|-------------|--------------|--------------------|----|------------------|-------|
|             | w   | H1          | H2           | D                  | Α  | В                | Model |
| 5.5kW       | 200 | 329.1       | 300          | 177.2              | 90 | 316.6            | M4    |

# 2.5.2 Three phase output 220V inverter

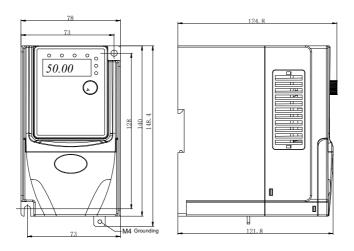

0.4~1.5kW

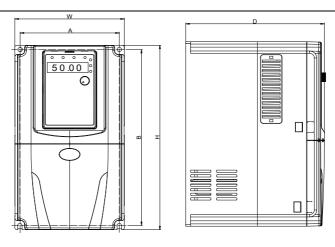

2.2~5.5kW

| Power     |     | External Dimer<br>( mm ) | sion        |       | Dimension<br>m ) | Mounting   |
|-----------|-----|--------------------------|-------------|-------|------------------|------------|
| Range     | W   | H/H1                     | D/D1        | Α     | В                | Bolt Model |
| 0.4~1.5kW | 78  | 140/148.4                | 124.8/121.8 | 73    | 128              | M4         |
| 2.2kW     | 110 | 185                      | 153         | 98    | 174              | M4         |
| 4.0kW     | 135 | 240                      | 173         | 122.6 | 229              | M4         |
| 5.5kW     | 170 | 285                      | 176         | 158   | 273.5            | M4         |

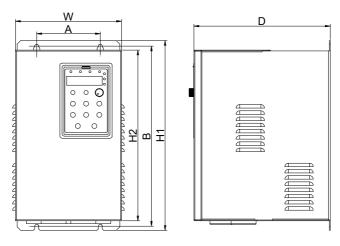

7.5~11kW

| Power |     |       | Dimension<br>nm ) |       | Installation<br>( m | Mounting<br>Bolt Model |            |
|-------|-----|-------|-------------------|-------|---------------------|------------------------|------------|
| Range | W   | H1    | H2                | D     | Α                   | В                      | Boit wodei |
| 7.5kW | 200 | 329.1 | 300               | 177.2 | 90                  | 316.6                  | M4         |
| 11kW  | 225 | 397.6 | 365               | 185.2 | 120                 | 384.1                  | M5         |

# 2.5.3 Three phase output 380V inverter

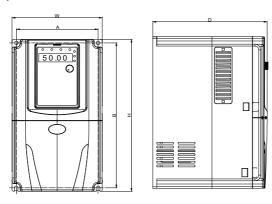

 $0.75{\sim}11kW$ 

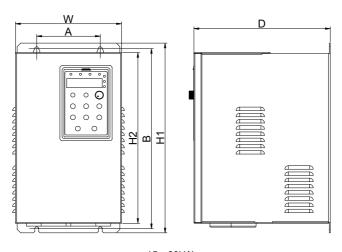

15~30kW

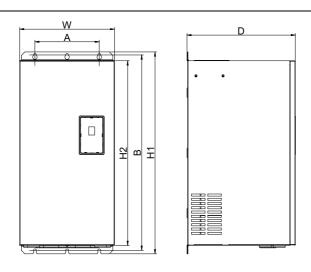

37~110kW

| Power range | E   | xternal din | nension ( mr | Insta<br>dimentsi | Mounting<br>Bolt |       |       |
|-------------|-----|-------------|--------------|-------------------|------------------|-------|-------|
|             | w   | H1          | H2           | D                 | Α                | В     | Model |
| 0.75~2.2kW  | 110 | 1           | 185          | 153               | 98               | 174   | M4    |
| 4.0~5.5kW   | 135 | 2           | 240          | 173               | 122.6            | 229   | M4    |
| 7.5~11kW    | 170 | 2           | 285          |                   | 158              | 273.5 | M4    |
| 15kW        | 200 | 329.1       | 300          | 177.2             | 90               | 316.6 | M4    |
| 18.5~22kW   | 225 | 397.6       | 365          | 185.2             | 120              | 384.1 | M5    |
| 30kW        | 255 | 439.6       | 402.4        | 209.6             | 140              | 423.6 | M5    |
| 37~45kW     | 280 | 570         | 521.2        | 258               | 190              | 552   | M6    |
| 55~75kW     | 320 | 600         | 552          | 330               | 230              | 582   | M8    |
| 90~110kW    | 320 | 715         | 662          | 330               | 230              | 695.5 | M8    |

## 2.5.4 Keypad External Dimension

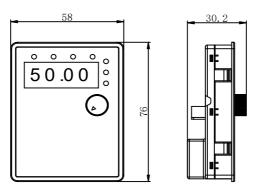

Keypad dimension of 1AC/3AC 220V 0.4~1.5kW inverters

**Illustration:** This keypad can be connected with the inverter externally by ordinary network cable, also can be mounted on the front side of panel directly. The suggested thickness of panel is 1.2mm.

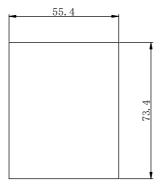

The installation size on the panel while using this keypad

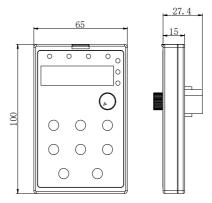

Keypad dimension of other power rating inverters

**Illustration:** This keypad can be connected with the inverter externally by ordinary network cable, and it needs an additional bracket to fix it.

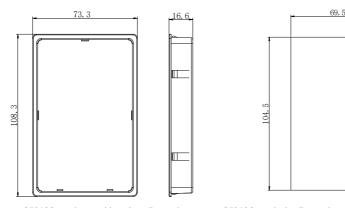

65\*100mm keypad bracket dimension 65\*100mm hole dimension of keypad bracket

# 2.6 Wiring Diagram

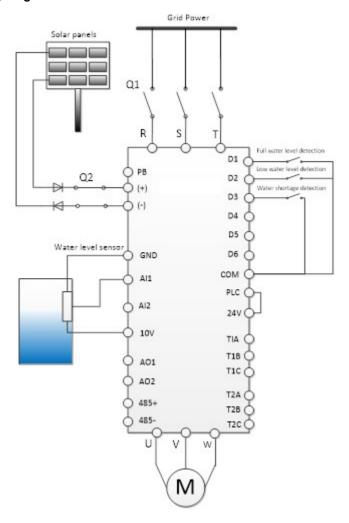

Figure 2-2 Wiring Diagram of solar pump inverter

### 2.7 Main Circuit Terminals and Connections

#### Instructions of main circuit terminals:

| Terminal                      | Name                                                                      | Description                                                                                                    |  |  |
|-------------------------------|---------------------------------------------------------------------------|----------------------------------------------------------------------------------------------------|--|--|
| R, S, T (3 AC)<br>L, N (1 AC) | Input terminals of AC power supply                                        | Connect to three phase or single phase AC power                                                                   |  |  |
| (+), (-)                      | Input terminals of DC power     Regative and positive terminals of DC bus | Connect to the solar panels     Common DC bus input point                                                         |  |  |
| (+), PB                       | Connection terminal of brake resistor                                     | Connection point of brake resistor of the inverter below 18.5kW (220V) & the inverter below 37kW (other voltages) |  |  |
| P1, (+)                       | Connection terminal of external DC reactor                                | Connection point of external DC reactor                                                                           |  |  |
| U, V, W                       | Output terminal of inverter                                               | Connect to the three phase motor                                                                                  |  |  |
| <u>_</u>                      | Earth terminal                                                            | Earth connection terminal                                                                                         |  |  |

## Precautions on Wiring:

a) Input power R, S, T or L, N:

There is no phase sequence requirement for the cable connection at the input side of the inverters.

b) Terminals U, V, W at the output side of the inverter:

The inverter output side cannot connect to the capacitor or surge absorber. Otherwise, it may cause frequent inverter protection and even damage the inverter.

In case the motor cable is too long, it may generate electrical resonance easily due to the impact of distributed capacitance, thus damaging the motor insulation or generating higher leakage current to invoke over current protection of the inverter. When the length of motor cable is longer than 100 meters, it needs to install an AC output reactor.

c) Earth terminal PE ::

This terminal should be earthed reliably, with resistance of earth cable of less than  $0.1\Omega$ . Otherwise, it may cause fault or damage the inverter.

Do not share the earth terminal and zero line of the power supply.

### 2.8 Control Terminals and Connections

#### Control circuit terminals

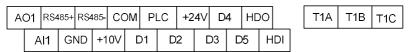

Figure 2-3 Control Circuit Terminals (1AC/3AC 220V, 0.4~1.5kW)

| Al1 | A     | .12 | ΑC   | 01 | AC | )2 | GI | ND | CC | M | C۱ | 1E | СС | М | PL | .C | +2 | .4V | НЕ | Ю |     |
|-----|-------|-----|------|----|----|----|----|----|----|---|----|----|----|---|----|----|----|-----|----|---|-----|
| R   | 3485+ | RS4 | 185- | +1 | V0 | G  | ND | D  | 1  | D | 2  | D  | 3  | D | 4  | D  | 5  | E   | )6 | F | IDI |

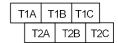

Figure 2-4 Control Circuit Terminals (2.2~110kW)

# 2) Function description of control terminal

Table 2-3 Description of Control Terminal Function

| Туре             | Terminal<br>Symbol | Terminal Name                   | Function Description                                                                                                    |
|------------------|--------------------|---------------------------------|----------------------------------------------------------------------------------------------------|
|                  | +10V~<br>GND       | External +10V<br>power          | Provide +10V power supply for external units, and the maximum output current is 10mA. It is generally used as the operating power supply for the external potentiometer. The potentiometer resistance range is $1k\Omega\sim5k\Omega$ .                                                                                                    |
| Power<br>Supply  | +24V~<br>COM       | External +24V<br>power          | Provide +24V power supply for external units. It is generally used as the operating power supply for digital input/output terminals and the external sensor.  The maximum output current is 200mA.                                                                                                    |
|                  | PLC                | External power input terminal   | Connect to 24V by default upon delivery<br>When external signal is used to drive D1~D6, and HDI, PLC<br>needs to connect to the external power supply and<br>disconnect from the +24V power terminal                                                                                                    |
| Analog           | AI1~GND            | Analog input<br>terminal 1      | 1. Input range: DC 0V~10V/4mA~20mA, determined by J1 jumper on the control board. 2. Input impedance: $20k\Omega$ (voltage); $500\Omega$ (current)                                                                                                    |
| Input            | AI2~GND            | Analog input<br>terminal 2      | 1. Input range: DC 0V~10V/4mA~20mA, determined by J2 jumper on the control board.<br>2. Input impedance: $20k\Omega$ (voltage); $500\Omega$ (current)                                                                                                    |
|                  | D1                 | Digital input 1                 |                                                                                                    |
|                  | D2                 | Digital input 2                 |                                                                                                    |
|                  | D3                 | Digital input 3                 | Optical coupling isolation, compatible with dual polarity input                                                                                                    |
|                  | D4                 | Digital input 4                 | 2. Input impedance: 4.7kΩ                                                                                                    |
|                  | D5                 | Digital input 5                 | 3. Voltage range for level input: 9V~30V                                                                                                    |
| Digital          | D6                 | Digital input 6                 |                                                                                                    |
| Input            | HDI~CME/<br>D7~COM | High-speed pulse input terminal | In addition to the characteristics of D1 to D6, it can also be used as the high speed pulse input channel.  Maximum input frequency is 100kHz  Caution: The CME is internally insulated with the COM, but they have been short circuited externally (HDI is driven by +24V by default prior to delivery). When HDI needs to be driven by the external power, the short circuited between CME and COM must be disconnected. |
| Analog<br>Output | AO1~GND            | Analog output 1                 | The voltage or current output is determined by J3 jumper on the control board.  Output voltage range: 0V~10V. Output current range: 0mA ~ 20mA.                                                                                                    |

|                   | AO2~GND | Analog output 2                                       | The voltage or current output is determined by J4 jumper on the control board.  Output voltage range: 0V~10V. Output current range: 0mA ~ 20mA.                                                                                                    |
|-------------------|---------|-------------------------------------------------------|----------------------------------------------------------------------------------------------------|
| Digital<br>Output | HDO~CME | High speed pulse<br>output / open<br>collector output | It can be used as high speed pulse output or open collector output which is determined by function code P5-00. High speed pulse output: maximum frequency is 100kHz Open collector output :Optical coupling isolation, dual polarity Output voltage range: 0V~24V Output current range: 0mA~50mA Note: The CME is internally insulated with the COM, but they have been short circuited externally (HDO is driven by +24V by default prior to delivery). |
| Relay             | T1B-T1C | Normally closed terminal                              | Driving capacity:                                                                                                    |
| 1                 | T1A-T1C | Normally open<br>terminal                             | AC 250V, 3A, COSØ=0.4<br>DC 30V, 1A                                                                                                    |
| Relay             | S2B-S2C | Normally closed terminal                              | Driving capacity:                                                                                                    |
| Output<br>2       | S2A-S2C | Normally open terminal                                | AC 250V, 3A, COSØ=0.4<br>DC 30V, 1A                                                                                                    |

## 2.9 Instructions on Warranty

Free warranty only applies to the inverter itself.

- 1) We provide 12 months warranty (starting from the date of original shipment as indicated on the barcode) for the failure or damage under normal use conditions. If the equipment has been used for over 18 months, reasonable repair expenses will be charged.
- 2) Reasonable repair expenses will be charged for the following situations within 12 months:
- The equipment is damaged because the user fails to comply with the requirements of the user's manual;
- b) Damage caused by fire, flood and abnormal voltage;
- 3) Damage caused when the inverter is used for abnormal function.

The service expenses will be calculated according to the standard of the manufacturer. If there is any agreement, the agreement should prevail.

# **Chapter 3 Operation and Display**

# 3.1 Keypad Description

With the operation keypad, it can perform such operations on the inverter as function parameter modification, working status monitor and running control (start and stop).

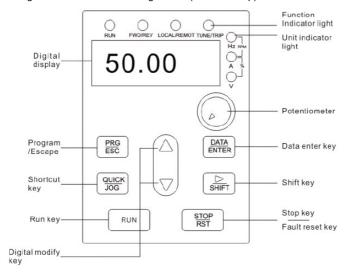

Figure 3-1 Operation Keypad Diagram

## 1) Function key description

| Function indicator | Description                                                                                              |
|--------------------|----------------------------------------------------------------------------------------------------|
| RUN                | Extinguished: stop status<br>Light on: operating status                                                  |
| FWD/REV            | Extinguished: forward operation<br>Light on: reverse operation                                           |
| LOCAL/REMOT        | Extinguished: keypad control<br>Flickering: communication control<br>Light on: terminal control          |
| TUNE/TRIP          | Light on: torque control Flickering slowly: parameter autotuning status Flickering quickly: fault status |

### 2) Unit indicator light description

| Unit indicator | Description         |  |  |  |
|----------------|---------------------|--|--|--|
| Hz             | Frequency unit      |  |  |  |
| А              | Current unit        |  |  |  |
| V              | Voltage unit        |  |  |  |
| RPM            | Rotation speed unit |  |  |  |
| %              | Percentage          |  |  |  |

## 3) Digital display zone

Five-number digit LED display, can display setting frequency, output frequency, various monitoring data and alarm code.

## 4) Keypad button description

| Button      | Name                         | Function                                                                                                    |  |  |  |  |  |
|-------------|------------------------------|----------------------------------------------------------------------------------------------------|--|--|--|--|--|
| PRG/ESC     | Programming key              | Entry and exit of primary menu                                                                                                    |  |  |  |  |  |
| DATA/ENTER  | Confirmation key             | Progressively enter menu, and confirm parameters                                                                                                    |  |  |  |  |  |
| $\triangle$ | Increment key                | Progressively increase of data or function codes                                                                                                    |  |  |  |  |  |
| $\nabla$    | Decrement key                | Progressively decrease of data or function codes                                                                                                    |  |  |  |  |  |
| $\triangle$ | Shift key                    | Select the displayed parameters in turn on the stop display interface and running display interface, and select the modification bit of parameters when modifying parameters. |  |  |  |  |  |
| RUN         | Running key                  | Start to run inverter under keyboard control mode                                                                                                    |  |  |  |  |  |
| STOP/RST    | Stop/reset                   | Stop inverter in running status and reset operation in fault alarm status. The button's characteristics are restricted by function code P7-02.                                |  |  |  |  |  |
| QUICK/JOG   | Multi-function selection key | According to P7-01, take function switching selection.                                                                                                    |  |  |  |  |  |

## 3.2 Function Code Checking and Modification Methods Description

The operation keypad of the GMTCNTSeries Inverter adopts three-level menu structure to carry out operations such as parameter setting.

The three-level menu includes function parameter group (level 1 menu)  $\rightarrow$  Function code (level 2 menu)  $\rightarrow$  Function code setting value (level 3 menu). Refer to Figure 4-2 for the operation procedure.

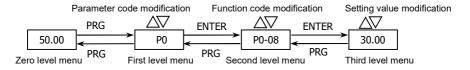

Figure 3-2 Operation Procedure of Three-level Menu

Description: When operating on level 3 menu, press PRG key or ENTER key to return to level 2 menu. The difference between PRG key and ENTER key is described as follows: Pressing ENTER KEY will save the setup parameter and return to the level 2 menu and then automatically shift to the next function code, while pressing PRG key will directly return to level 2 menu without saving the parameter, and it will return to the current function code.

Example: Modify the function code P3-02 from 10.00Hz to 15.00Hz. (The bold-type word indicates the flashing bit.)

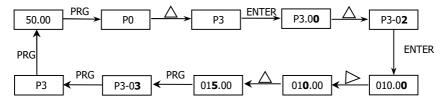

In level 3 menu, if there is no flashing bit, it indicates that the function code cannot be modified. The possible reasons include:

- 1) The function code is an unchangeable parameter, such as actual detection parameter, running record parameter, etc.
- 2) The function code cannot be modified in running status. It can be modified only after the unit is stopped.

#### 3.3 Power-on Initialization

Firstly the system initializes during the inverter power-on, and LED displays "8.8.8.8.8". After initialization, the inverter is in fault protection status if a fault happens, or the inverter is in stand-by status

#### 3.4 Fault Protection

In fault status, inverter will display fault code & record output current, output voltage, etc. For details, please refer to P9 (fault and protection) parameter group. Fault can be reset via STOP/RST key or external terminals.

## 3.5 Stand By

In stop or stand by status, parameters of multi-status can be displayed. Whether or not to display this parameter can be chosen through function code P7-05 (Stop status display parameter) according to binary bits

In stop status, there are thirteen parameters can be chosen to display or not. They are: setting frequency, bus voltage, DI input status, DO output status, analog input Al1 voltage, analog input Al2 voltage, radiator temperature, count value, actual length, PLC running step, load speed display, PID setting, HDI input pulse frequency. The displaying of the chosen parameters can be switched in sequence by press " "button. Power on after power-off, the displayed parameters would be default considered as the chosen parameters before power-off.

#### 3.6 Running

In running status, there are thirty two parameters can be chosen to display or not through function code

P7-04 (running status display parameter 2) according to binary bits. They are: running frequency, setting frequency, DC bus voltage, output voltage, output current, output torque, DI input status, DO output status, analog input Al1 voltage, analog input Al2 voltage, radiator temperature, actual count value, actual length, line speed, PID setting, PID feedback, etc. The displaying of the chosen parameters can be switched in sequence by pressing "> " button.

## 3.7 Password Setting

The inverter provides user password protection function. When PP-00 is set to non-zero value, it indicates the user password, and the password protection turns valid after exiting the function code editing status. When pressing PRG key again, "------"will be displayed, and common menu cannot be entered until user password is input correctly.

To cancel the password protection function, enter with password and set PP-00 to "0".

# **Chapter 4 Parameters Description**

## **Group P0 Basic Function**

|       | Control       | mode | Factory default           | 0 |
|-------|---------------|------|---------------------------|---|
| P0-01 | Cotting range | 0    | V/F control               |   |
|       | Setting range | 1    | Sensorless vector control |   |

#### 0: V/F control

It is suitable for general purpose application such as pumps, fans etc. One inverter can drive multiple motors.

#### 1: Sensorless vector control

It is widely used for the application which requires high torque at low speed, high speed accuracy, and quicker dynamic response, such as machine tool, injection molding machine, centrifugal machine and wire-drawing machine, etc.

|       | Running Comr  | mand source | Factory default             | 0    |
|-------|---------------|-------------|-----------------------------|------|
| P0-02 |               | 0           | 0: Keypad (LED OFF)         |      |
|       | Setting range | 1           | 1: Terminal (LED ON)        |      |
|       |               | 2           | 2: Communication (LED flick | ers) |

Select the input channel for control command. The inverter control commands include start, stop, forward run, reverse run, Jog and so on.

#### 0: Keypad ("LOCAL/REMOT" LED OFF)

Both RUN and STOP/RST keys are used for running command control. If multifunction key QUICK/JOG is set as FWD/REV switching function (P7-01 is set to be 2), it will be used to change the rotating orientation. If multifunction key QUICK/JOG is set as FWD jog (P7-01 is set to be 3) or REV jog (P7-01 is set to be 4), it will be used for jog running.

#### 1: Terminal ("LOCAL/REMOT" LED ON)

The operations, including FWD, REV, JOGF, JOGR, etc. can be controlled by multifunctional input terminals.

#### 2: Communication ("LOCAL/REMOT" LED flickers)

The operation of inverter can be controlled by host through communication.

| D0.00 | Running direction |   | Factory default      | 0 |
|-------|-------------------|---|----------------------|---|
| P0-09 | Cotting rongs     | 0 | Direction is forward |   |
|       | Setting range 1   |   | Direction is reverse |   |

Through modifying this function code, it can change the rotary direction of the motor without changing motor wiring. It's equal to adjust any two lines of the motor (U, V and W) and further change the rotary direction of the motor.

Note: If the parameters are restored, the running direction will be back to its original status. For the pump application, the running direction must be correct, otherwise the system cannot work properly.

| P0-10 | Maximum frequency | Factory default    | 50.00Hz |
|-------|-------------------|--------------------|---------|
|       | Setting range     | 50.00Hz ~ 300.00Hz |         |

When the analog input, high speed pulse input (HDI) or multi-step command is as the frequency source, their 100.0% is calibrated by P0-10 relatively.

| P0-12 | Frequency upper limit        | Factory default 50.00Hz                                   |        |
|-------|------------------------------|-----------------------------------------------------------|--------|
|       | Setting range                | P0-14 (frequency lower limit) ~ P0-10 (maximum frequency) |        |
| P0-13 | Frequency upper limit offset | Factory default                                           | 0.00Hz |
|       | Setting range                | 0.00Hz ~ P0-10 (maximum frequ                             | ency)  |

When the frequency source upper limit is analog value or HDI pulse, P0-13 is used as the setting value's offset. The combination of this offset frequency and P0-12 is used as the final setting value of frequency upper limit.

| P0-14 | Frequency lower limit | Factory default                | 0.00Hz   |
|-------|-----------------------|--------------------------------|----------|
|       | Setting range         | 0.00Hz ~ P0-12 (frequency uppe | r limit) |

If the reference frequency is lower than frequency lower limit, the inverter can stop, or run with lower limit frequency, or run at zero speed, which is set by P8-14.

|   | P0-17  | Acceleration time 1 | Factory default | Model depend |
|---|--------|---------------------|-----------------|--------------|
|   | 1011   | Setting range       | 0.00s ~ 36000s  |              |
|   | P0-18  | Deceleration time 1 | Factory default | Model depend |
| l | . 5 10 | Setting range       | 0.00s ~ 36000s  |              |

Acceleration time is the time of accelerating from 0Hz to 50Hz. Deceleration time is the time of decelerating 50Hz to 0Hz.

# **Group P1 Motor Parameters**

|        | Motor ty              | ре    | Factory default                                                                                                    | 0               |
|--------|-----------------------|-------|----------------------------------------------------------------------------------------------------|-----------------|
| P1-00  | 0-44:                 | 0     | Common asynchronous motor                                                                                                    |                 |
|        | Setting range         | 1     | Variable frequency asyr                                                                                                    | nchronous motor |
| P1-01  | Motor rated           | power | Factory default                                                                                                    | Model depend    |
| P1-01  | Setting ra            | nge   | 0.1kW ~ 1000.0kW                                                                                                    |                 |
| P1-02  | Motor rated voltage   |       | Factory default                                                                                                    | Model depend    |
| F 1-02 | Setting range         |       | 1V ~ 2000V                                                                                                    |                 |
|        | Motor rated current   |       | Factory default                                                                                                    | Model depend    |
| P1-03  | Setting range         |       | 0.01A ~ 655.35A (Inverted 0.1A ~ 6553.5A (Inverted 0.1A ~ 6553.5A (Inverted 0.1A ~ 65553.5A (Inverted 0.1A ~ 65553.5A (Inverted 0.1A |                 |
| P1-04  | Motor rated frequency |       | Factory default                                                                                                    | Model depend    |
| F 1-04 | Setting range         |       | 0.01Hz ~ P0-10 (maximum frequency)                                                                                                    |                 |
| P1-05  | Motor rated speed     |       | Factory default                                                                                                    | Model depend    |
| P 1-05 | Setting range         |       | 1rpm ~ 65535rpm                                                                                                    |                 |

Please set the parameters correctly according to the motor nameplate even using V/f control mode.

| P1-06 | Motor stator resistance    | Factory default                                                                     | Model depend |  |
|-------|----------------------------|-------------------------------------------------------------------------------------|--------------|--|
|       | Setting range              | 0.001Ω ~ 65.535Ω (Inverter power≤55kW)<br>0.0001Ω ~ 6.5535Ω (Inverter power>55kW)   |              |  |
|       | Motor rotor resistance     | Factory default                                                                     | Model depend |  |
| P1-07 | Setting range              | 0.001Ω ~ 65.535Ω (Inverter power≤55kW)<br>0.0001Ω ~ 6.5535Ω (Inverter power>55kW)   |              |  |
|       | Motor leakage inductive    | Factory default                                                                     | Model depend |  |
| P1-08 | Setting range              | 0.01mH ~ 655.35mH (Inverter power≤55kW)<br>0.001mH ~ 65.535mH (Inverter power>55kW) |              |  |
|       | Motor mutual inductive     | Factory default                                                                     | Model depend |  |
| P1-09 | Setting range              | 0.1mH ~ 6553.5mH (Inverter power≤55kW)<br>0.01mH ~ 655.35mH (Inverter power>55kW)   |              |  |
|       | Motor current without load | Factory default                                                                     | Model depend |  |
| P1-10 | Setting range              | 0.01A ~ P1-03 (Inverter power≤55kW)<br>0.1A ~ P1-03 (Inverter power>55kW)           |              |  |

## **Group P3 V/F Control Parameters**

This group of function code is enabled only for V/F control (P0-01=0) and is invalid for vector control. V/F control is applicable for the general loads such as fan and pump or the applications where one inverter drives multiple motors or the inverter power is one level lower or higher than the motor power.

|       | V/F curve     | setting | Factory default          | 4 |
|-------|---------------|---------|--------------------------|---|
|       |               | 0       | Linear V/F curve         |   |
|       |               | 1       | Multiple-point V/F curve |   |
| D2 00 | Setting range | 2       | Square V/F curve         |   |
| P3-00 |               | 3       | 1.2 power V/F            |   |
|       |               | 4       | 1.4 power V/F            |   |
|       |               | 6       | 1.6 power V/F            |   |
|       |               | 8       | 1.8 power V/F            |   |

- 0: Linear V/F curve. It is suitable for common constant torque load.
- 1: Multiple-point V/F curve. It is suitable for the special loads such as dehydrator and centrifugal machine.
- 2: Square V/F curve. It is suitable for the centrifugal loads such as fan and pump.
- 3~8: VF curve between linear VF and square VF.

| P3-01 | Torque boost                      | Factory default       | Model depend   |
|-------|-----------------------------------|-----------------------|----------------|
| 1001  | Setting range                     | 0.0% ~ 30%            |                |
| P3-02 | Cut-off frequency of torque boost | Factory default       | 50.00Hz        |
|       | Setting range                     | 0.00Hz ~ P0-10 (maxim | num frequency) |

To compensate the low frequency torque characteristics of V/F control, it can boost the inverter output voltage during low frequency. If the torque boost is set to too large, the motor may be over heat, and the inverter may be over current.

Adjust this parameter according to the different loads. Increase this parameter for heavy load, reduce it for light load.

When the torque boost is set to 0.0, the inverter will adopt auto torque boost.

Cut-off frequency of torque boost: Under this frequency, the torque boost is valid. If it exceeds this setting frequency, the torque boost is invalid. Refer to Figure 4-1 for details.

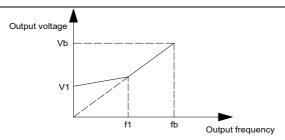

V1:Manual torque boost voltage

f1:Manual torque boost voltage

fb:Rated running frequency

Figure 4-1 Manual torque boost diagram

| P3-09 | V/F slip compensation gain | Factory default | 0.0% |
|-------|----------------------------|-----------------|------|
|       | Setting range              | 0% ~ 200.0%     |      |

It is valid only for V/F control.

Setting this parameter can compensate the slip of motor speed caused by the load increases, and makes the motor speed stably when the load changes.

V/F slip compensation gain set to 100% means the slip compensation of the motor with rated load is the motor rated slip, which can be calculated according to motor rated power and motor rated speed automatically.

Slip gain adjustment can refer to the following principle: When the load is rated load, the motor speed is basically the same as the target speed. When the values are different, please adjust this gain properly.

| P3-10 | V/F over-excitation gain | Factory default | 64 |
|-------|--------------------------|-----------------|----|
|       | Setting range            | 0 ~ 200         |    |

During deceleration, over excitation control can suppress bus voltage increase, avoid over voltage fault. The bigger over excitation gain is, the better suppression result is.

For the application which over voltage fault happens frequently during deceleration, the over excitation gain needs to be increased. But the current would be increased if the over excitation is too bigger, so you need to set the suitable over excitation gain.

For the small inertia situation, voltage doesn't increase during motor deceleration, please set over excitation gain to 0. For the application with braking resistor, please also set over excitation gain to 0.

| P3-11 | V/F oscillation suppression gain | Factory default | Model depend |
|-------|----------------------------------|-----------------|--------------|
|       | Setting range                    | 0 ~ 100         |              |

Set the gain as small as possible on the premise that there is effective oscillation suppression measure, which can avoid the affect causing to VF running. Set the gain to 0 when the motor has no oscillation. Only when the motor has obvious oscillation, this gain can be increased properly. The bigger the gain is, the better oscillation suppression result will be.

When using this function, please make sure the motor rated current and no load current parameters are accurate, otherwise V/F oscillation suppression result would be bad.

# **Group P4 Input Terminal**

The standard Inverter has 7 multifunctional digital input terminals (HDI can be used as high speed pulse input terminal) and two analog input terminals.

| P4-00 | D1 terminal function  | Factory default | 51 |
|-------|-----------------------|-----------------|----|
| P4-01 | D2 terminal function  | Factory default | 52 |
| P4-02 | D3 terminal function  | Factory default | 53 |
| P4-03 | D4 terminal function  | Factory default | 12 |
| P4-04 | D5 terminal function  | Factory default | 13 |
| P4-05 | D6 terminal function  | Factory default | 02 |
| P4-06 | HDI terminal function | Factory default | 0  |

These parameters are used to set the functions of the multifunctional digital input terminals.

| Setting value | Function                           | Description                                                                                                    |
|---------------|------------------------------------|----------------------------------------------------------------------------------------------------|
| 0             | No function                        | Can be set on the unused terminals so as to prevent error action.                                                                                                    |
| 1             | Forward (FWD)                      | Control the inverter forward and reverse via the external terminals.                                                                                                    |
| 2             | Reverse (REV)                      | Control the inverter forward and reverse via the external terminals.                                                                                                    |
| 3             | Three-line running control         | This terminal is used to confirm that the inverter running mode is three-line control mode. Refer to P4-11 (terminal command mode) for details.                                                                                                    |
| 4             | Forward Jog (FJOG)                 | FJOG refers to Jog forward running, RJOG refers to Jog reverse                                                                                                    |
| 5             | Reverse Jog (RJOG)                 | running. Regarding Jog running frequency and Jog ACC/DEC time, please refer to P8-00, P8-01 and P8-02.                                                                                                    |
| 6             | Terminal UP                        | When the frequency is given by the external terminals, it is used as                                                                                                    |
| 7             | Terminal DOWN                      | increment and decrement commands of frequency modification. When the frequency source is set by digital, it can be used to adjust the setting frequency.                                                                                           |
| 8             | Coast to stop                      | The inverter locks the output, and the motor stop process is beyond the inverter control. This mode is the same as the meaning of coast-to-stop as described in P6-10.                                                                             |
| 9             | Fault reset (RESET)                | External fault reset function. It is the same as the function of RESET key on the keyboard. Using this function can realize long-distance fault reset.                                                                                             |
| 10            | Pause running                      | The inverter decelerates to stop, but all the running parameters are in the memory status, such as PLC parameter, wobble frequency parameter and PID parameter. After this signal disappears, the inverter restores to the status before stopping. |
| 11            | External fault normally open input | After the signal is sent to the inverter, the inverter reports fault E-15 and acts according to the fault protection action mode (see P9-47).                                                                                                    |
| 51            | Full water level detection         | Detect the water level, if full water, pause pumping. Enabled when PC-19 = 1. Terminal D1 defaults to this function.                                                                                                    |

| Setting value | Function                                       | Description                                                                                                    |
|---------------|------------------------------------------------|----------------------------------------------------------------------------------------------------|
| 52            | Low water level detection                      | Detect the water level, only if the signal is enabled, the pump can start. Enable when PC-19 =1. Terminal D2 defaults to this function.                           |
| 53            | Water shortage detection                       | Detect the water level trough terminal, if the level is too low, prevent dry pumping. Terminal D3 defaults to this function.                                      |
| 54            | Forced to switch to power frequency input mode | When the inverter is in the power frequency input condition, the inverter can be forced to switch to work on the power frequency input mode through the terminal. |

| P4-10 | DI Terminals filter time | Factory default | 0.010s |
|-------|--------------------------|-----------------|--------|
| P4-10 | Setting range            | 0.000s ~ 1.000s |        |

It is used to set the sensitivity of DI terminal. If the digital input terminal is vulnerable to interferences and may cause error action, it can increase this parameter value to enhance the anti-interference capability. However, this operation will reduce the sensitivity of DI terminals.

| P4-13 | Al curve 1 minim                               | um input          | Factory default | 0.00V  |
|-------|------------------------------------------------|-------------------|-----------------|--------|
| P4-13 | Setting range                                  | 0.00V ~ P4-1      | 5               |        |
| P4-14 | Al curve 1 minimum input corresponding setting |                   | Factory default | 0.0%   |
|       | Setting range                                  | -100.00% ~ 100.0% |                 |        |
| P4-15 | Al curve 1 maximum input                       |                   | Factory default | 10.00V |
| F4-13 | Setting range                                  | P4-13 ~ 10.00V    |                 |        |
| P4-16 | Al curve 1 maxim corresponding                 |                   | Factory default | 100.0% |
|       | Setting range -100.00% ~ 1                     |                   | 00.0%           |        |
| P4-17 | Al1 filter tin                                 | ne                | Factory default | 0.10s  |
|       | Setting range                                  | 0.00s ~ 10.00     | ls              |        |

The above function codes define the relationship between the analog input voltage and analog input setting value.

When the analog input voltage is bigger than P4-15 (maximum input of Al curve 1), then calculate the analog voltage according to maximum input. When the analog input voltage is smaller than P4-13 (minimum input of Al curve 1), then calculate the analog voltage with minimum input or 0.0% according to P4-34 (Al below minimum input setting selection).

When the analog input is current input, 1mA current equals to 0.5V voltage.

Al1 input filter time is used to set Al1 software filter time, when the site analog signal can be easily disturbed, please increase filter time to stable the detected analog signal, but the bigger the filter time is, the slower the response speed of the analog detection is . So please set this parameter according to the situation.

In difference applications, 100% of analog input corresponds to different nominal values. Refer to all the application parts for details.

Several setting examples are shown in the following figures:

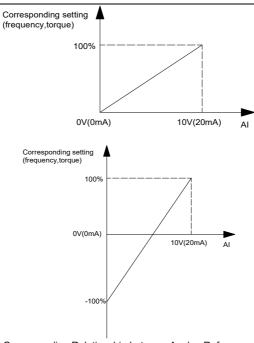

Figure 4-2 Corresponding Relationship between Analog Reference and Setting

| D4 40 | Al curve         | 2 minimum input                 | Factory default | 0.00V  |
|-------|------------------|---------------------------------|-----------------|--------|
| P4-18 | Setting range    | 0.00V ~ P4-20                   |                 |        |
| P4-19 | Al curve 2 minir | num input corresponding setting | Factory default | 0.0%   |
|       | Setting range    | -100.00% ~ 100.0%               |                 |        |
| P4-20 | Al curve         | 2 maximum input Factory defau   |                 | 10.00V |
| F4-20 | Setting range    | P4-18 ~ 10.00V                  |                 |        |
| P4-21 | Al curve 2 maxi  | mum input corresponding setting | Factory default | 100.0% |
|       | Setting range    | -100.00% ~ 100.0%               |                 |        |
| P4-22 | Al               | 2 filter time                   | Factory default | 0.10s  |
|       | Setting range    | 0.00s ~ 10.00s                  |                 |        |

| P4-23 | Al curve 3 minimum input                       |                   | Factory default | 0.00V |
|-------|------------------------------------------------|-------------------|-----------------|-------|
| F4-23 | Setting range -10.00V ~ P4-25                  |                   |                 |       |
| P4-24 | Al curve 3 minimum input corresponding setting |                   | Factory default | 0.0%  |
|       | Setting range                                  | -100.00% ~ 100.0% |                 |       |
| P4-25 | Al curve                                       | 3 maximum input   | Factory default | 4.00V |
| P4-25 | Setting range                                  | P4-23 ~ 10.00V    |                 |       |

| P4-26 | Al curve 3 maxii | mum input corresponding setting | Factory default | 100.0% |
|-------|------------------|---------------------------------|-----------------|--------|
|       | Setting range    | -100.00% ~ 100.0%               |                 |        |
| P4-27 | Keypad potent    | iometer input filter time       | Factory default | 0.10s  |
| P4-21 | Setting range    | 0.00s ~ 10.00s                  |                 |        |

| P4-28 | HDI minimum input      |                           | Factory default   | 0.00kHz  |
|-------|------------------------|---------------------------|-------------------|----------|
| P4-28 | Setting range          | 0.00kHz ~ P4-30           |                   |          |
| P4-29 | HDI minimum in         | put corresponding setting | Factory default   | 0.0%     |
| F4-29 | Setting range          | -100.00% ~ 100.0%         | -100.00% ~ 100.0% |          |
| P4-30 | HDI maximum input      |                           | Factory default   | 50.00kHz |
| F4-30 | Setting range          | P4-28 ~ 100.00kHz         |                   |          |
| P4-31 | HDI maximum input sett |                           | Factory default   | 100.0%   |
| P4-31 | Setting range          | -100.00% ~ 100.0%         |                   |          |
| P4-32 | н                      | OI filter time            | Factory default   | 0.10s    |
| F4-32 | Setting range          | 0.00s ~ 10.00s            |                   |          |

This group of function code defines the corresponding relationship when the pulse is used as frequency setting mode.

The pulse frequency input can only be input via HDI channel. The applications of this group function are similar as those of AI curve 1 function.

|       | Al cu         |                     |                             | Factory default | 321 |
|-------|---------------|---------------------|-----------------------------|-----------------|-----|
|       | Units place   | Al1 curve selection |                             |                 |     |
| P4-33 | P4-33         | 1                   | Curve 1 (see P4-13 ~ P4-16) |                 |     |
|       | Setting range | 2                   | Curve 2 (see P4-18 ~ P4-21) |                 |     |
|       |               | 3                   | Curve 3 (see P4-23 ~ P4-26) |                 |     |
|       |               |                     | Al2 curve                   | selection, ibid |     |

Units place and tens place of this function code are used to select analog input Al1, Al2 corresponding setting curve.

Curve 1, curve 2, curve 3 are 2 points curves, set by P4 group.

Standard inverter has 2 analog input terminals.

|               | Al below minimu | ım input setting selection |                                                         | Factory default       | 000          |
|---------------|-----------------|----------------------------|---------------------------------------------------------|-----------------------|--------------|
|               |                 | Units place                | Al1 below minimum input setting selection               |                       | ng selection |
|               | 0               | Correspond                 | Correspond to minimum input setting                     |                       |              |
| P4-34         | P4-34           | 1                          | 0.0%                                                    |                       |              |
| Setting range | Setting range   | Tens place                 | Al2 below minimum input setting selection (0 ~ 1, ibid) |                       | ng selection |
|               | Hundreds place  | Keypad pot<br>selection (0 |                                                         | ninimum input setting |              |

The parameter is used to set how to confirm the analog corresponding setting when the analog input voltage is lower than the setting "the minimum input".

Units place, tens place and hundreds place of this function code correspond to the analog input Al1, Al2 and Keypad potentiometer.

If the selection is 0, when AI input is lower than "the minimum input", the analog value corresponding setting is the curve "the minimum input corresponding setting" (P4-14, P4-19, P4-24) determined by the function code.

If the selection is 1, when AI input is lower than "the minimum input", the analog value corresponding setting is 0.0%.

| P4-35 | DI1 delay time |                | Factory default | 0.0s |
|-------|----------------|----------------|-----------------|------|
|       | Setting range  | 0.0s ~ 3600.0s |                 |      |
| P4-36 | DI2 delay time |                | Factory default | 0.0s |
|       | Setting range  | 0.0s ~ 3600.0s |                 |      |
| P4-37 | DI3 delay time |                | Factory default | 0.0s |
|       | Setting range  | 0.0s ~ 3600.0s |                 |      |

Used to set the delay time when DI terminal status changing. Currently only DI1, DI2, DI3 have setting delay time function.

# **Group P5 Output Terminal**

| P5-01                                   | HDO open collector output selection | Factory default | 0  |
|-----------------------------------------|-------------------------------------|-----------------|----|
| P5-02                                   | Relay 1 output function selection   | Factory default | 21 |
| P5-03 Relay 2 output function selection |                                     | Factory default | 0  |

The parameters are used to select the functions of 3 digital outputs.

Multifunctional output terminal function selection is as follows:

| Setting value | Function                                    | Description                                                                                                    |
|---------------|---------------------------------------------|----------------------------------------------------------------------------------------------------|
| 0             | No output                                   | The output terminals do not have any functions.                                                                                                    |
| 1             | Inverter is running                         | It indicates the inverter is running, and there is output frequency (can be zero), and the inverter outputs ON signal at this time.                                                                                                    |
| 2             | Fault output (fault stop)                   | When the inverter is faulty & it stops, it outputs ON signal.                                                                                                    |
| 3             | FDT1 output                                 | Please refer to P8-19 and P8-20 for details.                                                                                                    |
| 4             | Frequency arrival                           | Please refer to P8-21 for details.                                                                                                    |
| 5             | Zero speed running<br>(no output when stop) | When the inverter is running & the output frequency is 0, it outputs ON signal. When the inverter stopped, the signal is OFF.                                                                                                    |
| 6             | Motor overload<br>pre-alarm                 | Judgment will be made according to the pre-warning threshold value before the motor overload protection action. If it exceeds the pre-warning threshold, it will output ON signal. Motor overload parameters are set in P9-00 to P9-02. |
| 7             | Reserved                                    | Reserved                                                                                                    |
| 8             | Reserved                                    | Reserved                                                                                                    |
| 9             | Reserved                                    | Reserved                                                                                                    |
| 10            | Reserved                                    | Reserved                                                                                                    |
| 11            | PLC circulation completion                  | When the simple PLC has been running for one cycle, it outputs a pulse signal with width of 250ms.                                                                                                    |
| 12            | Accumulated running time arrival            | When the accumulated running time of the inverter exceeds the setting time P8-17, it outputs ON signal.                                                                                                    |
| 13            | Frequency limiting                          | When the setting frequency exceeds the frequency upper limit or frequency lower limit, and the output frequency of the inverter reaches the frequency upper limit or frequency lower limit, it outputs ON signal.                       |
| 14            | Torque limiting                             | In speed control mode, when the output torque reaches torque limit, the inverter is in stall protection status and outputs ON signal.                                                                                                   |
| 15            | Ready for running                           | When the main circuit and control circuit power supply are connected, the inverter protection function is invalid, and the inverter is in running status, it outputs ON signal.                                                         |
| 16            | Al1>Al2                                     | When analog input Al1 is bigger than Al2, the inverter outputs ON signal.                                                                                                    |

| Setting value | Function                                            | Description                                                                                                    |
|---------------|-----------------------------------------------------|----------------------------------------------------------------------------------------------------|
| 17            | Frequency upper limit arrival                       | When the running frequency reaches frequency upper limit, it outputs ON signal.                                                                           |
| 18            | Frequency lower limit arrival (no output when stop) | When the running frequency reaches frequency lower limit, it outputs ON signal. The signal is OFF when stop.                                              |
| 19            | Under voltage status output                         | During under voltage, the inverter outputs ON signal.                                                                                                    |
| 20            | Communication setting                               | Refer to the communication protocol                                                                                                    |
| 21            | Power frequency & PV indication                     | Terminal output, contactor connect B & C; it's power frequency mode when closing OFF; it's PV mode when opening ON.                                       |
| 22            | Reserved                                            | Reserved                                                                                                    |
| 23            | Zero-speed running 2 (output when stop)             | When the output frequency is 0Hz, the inverter outputs ON signal. The signal is still ON when stop.                                                       |
| 24            | Accumulated power-on time arrival                   | The accumulated power-on time (P7-13) exceeds the time set by P8-16, the inverter outputs ON signal.                                                      |
| 25            | FDS2 output                                         | Please refer to P8-28, P8-29 description.                                                                                                    |
| 26            | Frequency 1 arrival output                          | Please refer to P8-30, P8-31 description.                                                                                                    |
| 27            | Frequency 2 arrival output                          | Please refer to P8-32, P8-33 description.                                                                                                    |
| 28~30         | Reserved                                            | Reserved                                                                                                    |
| 31            | Al1 input over limit                                | When analog input Al1 is bigger than P8-46 (Al1 input protection upper limit) or lower than P8-45 (Al1 input protection lower limit), outputs ON signal.  |
| 32            | Off load                                            | When inverter is in the off-load state, it outputs ON signal.                                                                                             |
| 33            | Reverse running                                     | When reverse running, the inverter outputs ON signal.                                                                                                    |
| 34            | Zero current status                                 | Please refer to description of P8-34, P8-35.                                                                                                    |
| 35            | Module temperature arrival                          | The temperature of converter module radiator (P7-07) reaches the set value of module temperature arrival (P8-47), the inverter outputs ON signal.         |
| 36            | Output current over limit                           | Please refer to description of P8-36, P8-37.                                                                                                    |
| 37            | Lower limit frequency arrival (output when stop)    | When running frequency reaches lower limit frequency, outputs ON signal. The signal is still ON when stop.                                                |
| 38            | Warning output (keep running)                       | When a fault happens & the process mode of this fault is keeping running, the inverter outputs warning.                                                   |
| 39            | Input power switching signal                        | Output OFF signal when using PV input, and output ON signal when using other power.                                                                       |
| 40            | Reserve                                             | Reserve                                                                                                    |
| 42            | PV voltage given enable                             | When the PV input voltage is sufficient, output OFF signal. And when the PV input voltage is insufficient, output ON signal. Same as the parameter PC-00. |

#### **Group P6 Start and Stop Control**

|       | Sta           | rt mode |                | Factory default | 0 |
|-------|---------------|---------|----------------|-----------------|---|
| P6-00 |               | 0       | Direct start   |                 |   |
| P0-00 | Setting range | 1       | Speed tracking | ng and restart  |   |
|       |               | 2       | Pre-excitation | n start         |   |

#### 0: Direct start

If DC braking time is set to 0, the inverter will start from the start frequency.

If DC braking time is set to nonzero value, DC braking will be performed firstly, then the inverter starts from the start frequency. It is suitable for the application that the motor maybe running during starting with small inertia load.

#### 1: Speed tracking and restart

Inverter detects the rotation speed and direction of motor, and then starts to run at the detected speed and direction. This can realize smooth start of running motor with big inertia load when instantaneous power-off. To ensure the performance of speed tracking restart, please set motor parameters accurately. (Group P1)

#### 2: pre-excitation start

Only valid for asynchronous motor, used to establish magnetic field before motor running. For pre-excitation current, pre-excitation time, please refer to P6-05, P6-06 instruction.

If pre-excitation time is set to 0, the inverter will cancel the pre-excitation process, start from the starting frequency. Or the inverter will make the pre-excitation, then start, which can improve the motor dynamic response performance.

|       | Speed tracking mode |   | node                         | Factory default | 0 |
|-------|---------------------|---|------------------------------|-----------------|---|
| DC 04 |                     | 0 | Begin from st                | op frequency    |   |
| P6-01 | P6-01 Setting range |   | Begin from zero speed        |                 |   |
|       |                     |   | Begin from maximum frequency |                 |   |

To complete the speed tracking process in the shortest time, select the suitable mode of inverter tracking motor speed:

- 0: To track from the frequency when stop, normally it adopts this mode.
- 1: To track from zero-frequency, suitable for the application that restart after a long time power-off.
- 2: To track from maximum frequency and suitable for the general power generating loads.

| D6 02 | Speed tracking speed |         | Factory default | 20 |
|-------|----------------------|---------|-----------------|----|
| P6-02 | Setting range        | 1 ~ 100 |                 |    |

It is used to select the speed tracking speed when speed tracking and restart.

The bigger this parameter is, the faster the tracking speed is. But too big value may result in unreliable tracking.

| P6-03 | Start frequency |                  | Factory default | 0.00Hz |
|-------|-----------------|------------------|-----------------|--------|
| P0-03 | Setting range   | 0.00Hz ~ 10.00Hz |                 |        |
| DC 04 | Start freque    | ncy holding time | Factory default | 0.0s   |
| P6-04 | Setting range   | 0.0s ~ 100.0s    |                 |        |

Please set proper start frequency to ensure the start torque. In order to fully establish the magnetic flux when the motor starts, it is necessary to maintain the start frequency for a certain time.

P6-03 is not limited by the lower limit frequency. When the setting frequency is lower than start frequency, the inverter does not start and is at the standby state.

P6-04 does not work during FWD/REV switching.

| DC braking current before<br>P6-05 start/pre-excitation current |               | Factory default           | 0%              |      |
|-----------------------------------------------------------------|---------------|---------------------------|-----------------|------|
|                                                                 | Setting range | 0% ~ 100%                 |                 |      |
| P6-06                                                           |               | time before citation time | Factory default | 0.0s |
|                                                                 | Setting range | 0.0s ~ 100.0s             |                 |      |

DC braking is used to make the running motor stop & restart. Pre-excitation is used to establish asynchronous motor magnetic field, then start, improve the response speed.

DC braking is only valid when start directly, the inverter performs DC braking according to P6-05 firstly, and runs after P6-06. If DC braking time is 0, the inverter starts directly. The bigger the DC braking current is, the greater the braking force is.

If the start mode is pre-excitation start, then the inverter establishes magnetic field according to the set pre-excitation current firstly, runs after the set pre-excitation time. If the pre-excitation time is 0, the inverter starts directly.

DC braking current before start/pre-excitation current refers to the percentage of the inverter rated current.

|       | Stop mode           |  |                      | Factory default | 0 |
|-------|---------------------|--|----------------------|-----------------|---|
| P6-10 | P6-10 Setting range |  | Deceleration to stop |                 |   |
|       |                     |  | Coast to stop        |                 |   |

#### 0: Deceleration to stop

After the stop command is valid, the inverter reduces the output frequency according to the DEC time and will stop after the frequency reduces to zero.

#### 1: Coast to stop

After the stop command is valid, the inverter blocks the output immediately, and the motor coasts to stop according to the mechanical inertia.

#### **Group P9 Fault and Protection**

| P9-00 | Motor overload protection selection |               | Factory default | 1    |
|-------|-------------------------------------|---------------|-----------------|------|
|       | Setting range                       | 0             | Invalid         |      |
|       |                                     | 1             | Valid           |      |
| P9-01 | Motor overload protection gain      |               | Factory default | 1.00 |
| F9-01 | Setting                             | Setting range |                 |      |

P9-00=0: Has no motor overload protection function, may cause the motor overheating damaged.

P9-00=1: The inverter judges whether the motor is overload or not according to the inverse time limit curve of motor overload protection.

The inverse time limit curve of motor overload protection: 220% \* (P9-01) \* motor rated current, lasts for one second, the overload fault would be reported; 150% \* (P9-01) \* motor rated current, lasts for 60 seconds, the overload fault would be reported.

Please set P9-01 according to the motor overload ability. If the parameter is too big, the motor will over heat damage without alarming.

| D0 02 | Motor overload pre-v |            | Factory default | 80% |
|-------|----------------------|------------|-----------------|-----|
| P9-02 | Setting range        | 50% ~ 100% |                 |     |

For safe consideration, there is a pre-warning signal sent to the control system via DO before the motor overload fault protection, the pre-warning coefficient is used to confirm the extent of pre-warning before the motor overload protection. The bigger the parameter is, the smaller the pre-warning lead is.

After the accumulated output current is bigger than (P9-02)\*overload inverse time limit curve, DO outputs "motor overload pre-warning" ON signal.

| P9-03               | Over-voltage stall gain               |                    | Factory default | 0    |
|---------------------|---------------------------------------|--------------------|-----------------|------|
| F 9-03              | Setting range 0 (No over voltage s    |                    | tall) ~ 100     |      |
| D0 04               | Over-voltage stall protection voltage |                    | Factory default | 130% |
| P9-04 Setting range |                                       | 120% ~ 150% (three | e phase)        |      |

During deceleration, after DC bus voltage exceeds over-voltage stall protection voltage, the inverter stops deceleration & runs with the current frequency, continue decelerating after bus voltage drops.

Over-voltage stall gain is used to adjust the suppression over-voltage capacity during deceleration. The bigger this value is, the stronger the capacity is. Under the precondition of no over-voltage, please set the gain as small as possible.

For the load with small inertia, the value should be small. Otherwise, the dynamic response of the system will be slow. For the load with big inertia, the value should be big. Otherwise, the suppression result will be poor, and over voltage fault may occur.

When the value is 0, the over voltage stall function is invalid.

| P9-05  | Over-current stall gain |                    | Factory default | 20   |
|--------|-------------------------|--------------------|-----------------|------|
| F 9-03 | Setting range           | 0 ~ 100            |                 |      |
| D0 00  | Over-current stall p    | protection current | Factory default | 150% |
| P9-06  | Setting range           | 100% ~ 200%        |                 |      |

During the inverter ACC/DEC, when the output current exceeds over-current stall protection current, the inverter stops ACC/DEC, runs with the current frequency, continue ACC/DEC after the output current is

#### reduced.

Over-current stall gain is used to adjust the suppression over-current capacity during ACC/DEC. The bigger this value is, the stronger the capacity is. Under the precondition of no over-current, please set the gain as small as possible.

For the load with small inertia, the value should be small. Otherwise, the dynamic response of the system will be slow. For the load with big inertia, the value should be big. Otherwise, the suppression result will be poor, and over-current fault may occur.

When the value is 0, the over-voltage stall function is invalid.

| D0 00 | Fault auto re | eset times | Factory default | 20 |
|-------|---------------|------------|-----------------|----|
| P9-09 | Setting range | 0 ~ 20     |                 |    |

After the inverter fails in running process, the inverter stops its output; then performs auto fault reset and continues running after the reset interval defined in P9-11.

P9-09 is used to set fault auto reset times. After this value is exceeded, the inverter will keep fault status. When the fault auto reset time is setup to 0, there is no auto-reset function, and only manual reset can be done.

| D0 40 | Faulty HDO action se<br>auto res |                           | Factory default | 0 |
|-------|----------------------------------|---------------------------|-----------------|---|
| P9-10 | Setting range                    | 0: No action<br>1: Action |                 |   |

If fault auto reset function is valid, during fault auto resetting, fault reply action or not can be set via P9-10.

| P9-11 | Fault auto re | set interval | Factory default | 5.0s |
|-------|---------------|--------------|-----------------|------|
| P9-11 | Setting range |              | 0.1s ~ 100.0s   |      |

The waiting time of the inverter from the fault alarm to auto reset.

| P9-12 | Input phase failure p | rotection selection | Factory default | 1 |
|-------|-----------------------|---------------------|-----------------|---|
| P9-12 | Setting range         | 0: Invalid 1: Valid |                 |   |

This function is invalid for all GMTCNTseries inverters.

| P9-13 | Output phase failure protection selection |                     | Factory default | 1 |
|-------|-------------------------------------------|---------------------|-----------------|---|
| F9-13 | Setting range                             | 0: Invalid 1: Valid |                 |   |

Select to protect output phase failure or not. This function is invalid for single phase output 220V inverters.

| P9-14 | The first fault type        |  |
|-------|-----------------------------|--|
| P9-15 | 0 ~ 50                      |  |
| P9-16 | The third (last) fault type |  |

It is used to record the fault types of last three times: 0 indicates no fault, please refer to Chapter 8 for solutions.

| P9- | P9-17 The third fault frequency |  | The last fault frequency |  |
|-----|---------------------------------|--|--------------------------|--|
| P9- | P9-18 The third fault current   |  | The last fault current   |  |

| P9-19 | The third (last) fault bus voltage          | The last fault bus voltage                                                                                                    |  |
|-------|---------------------------------------------|----------------------------------------------------------------------------------------------------|--|
| P9-20 | The third fault type output terminal status | The last fault type output terminal status, sequence: when the input terminal is ON, the corresponding binary bit is 1, when the input terminal is OFF, the corresponding binary bit is 0. All DI statuses are displayed as decimal numbers. |  |
| P9-21 | The third fault type output terminal        | The last fault type output terminal status, sequence: when the input terminal is ON, the corresponding binary bit is 1, when the input terminal is OFF, the corresponding binary bit is 0. All DO statuses are displayed as decimal numbers. |  |
| P9-22 | The third fault inverter status             | The last fault inverter status                                                                                                    |  |
| P9-23 | The third (last) fault power on time        | The last fault power on time                                                                                                    |  |
| P9-24 | The third (last) fault running time         | The last fault running time                                                                                                    |  |
| P9-27 | The second fault frequency                  |                                                                                                    |  |
| P9-28 | The second fault current                    |                                                                                                    |  |
| P9-29 | The second fault bus voltage                |                                                                                                    |  |
| P9-30 | The second fault input terminal status      | Same as P9-17 ∼ P9-24                                                                                                    |  |
| P9-31 | The second fault output terminal status     | Same as F9-17 ~ F9-24                                                                                                    |  |
| P9-32 | The second fault inverter status            | -                                                                                                    |  |
| P9-33 | The second fault power on time              |                                                                                                    |  |
| P9-34 | The second fault running time               |                                                                                                    |  |
| P9-37 | The first fault frequency                   |                                                                                                    |  |
| P9-38 | The first fault current                     |                                                                                                    |  |
| P9-39 | The first fault bus voltage                 |                                                                                                    |  |
| P9-40 | The first fault input terminal status       |                                                                                                    |  |
| P9-41 | The first fault output terminal status      | Same as P9-17 ~ P9-24                                                                                                    |  |
| P9-42 | The first fault inverter status             |                                                                                                    |  |
| P9-43 | The first fault power on time               |                                                                                                    |  |
| P9-44 | The first fault running time                |                                                                                                    |  |

|      | Fault protect | Fault protection action selection 1 |                            | 00000                    |
|------|---------------|-------------------------------------|----------------------------|--------------------------|
|      |               | Units place                         | Motor overload (E-1        | 11)                      |
|      |               | 0                                   | Coast to stop              |                          |
|      |               | 1                                   | Dec-to-stop                |                          |
| 9-47 | Setting range | 2                                   | Keep running               |                          |
|      |               | Tens place                          | Input phase failure place) | e (E-12) (same as units  |
|      |               | Hundreds place                      | Output phase failu place)  | re (E-13) (same as units |

|       |               | Thousands place        | External fault (E-14) (same as units place)                                                           |
|-------|---------------|------------------------|----------------------------------------------------------------------------------------------------|
|       |               | Ten thousands place    | Communication fault (E-15) (same as units place)                                                      |
|       | Fault protect | ion action selection 2 | Factory default 00000                                                                                 |
|       |               | Units place            | Reserved                                                                                              |
|       |               | Tens place             | E <sup>2</sup> PROM W/R fault (E-21)                                                                  |
|       |               | 0                      | Coast to stop                                                                                         |
| P9-48 | Setting range | 1                      | Dec-to-stop                                                                                           |
|       |               | Hundreds place         | Reserved                                                                                              |
|       |               | Thousands place        | Reserved                                                                                              |
|       |               | Ten thousands place    | Running time arrival (E-26) (same as units place of P9-47)                                            |
|       | Fault protect | ion action selection 3 | Factory default 00000                                                                                 |
|       |               | Units place            | Customized fault 1 (E-27) (same as units place of P9-47)                                              |
|       |               | Tens place             | Customized fault 2 (E-28) (same as units place of P9-47)                                              |
|       |               | Hundreds place         | Power-on time arrival (E-29) (same as P9-487 units place)                                             |
| P9-49 |               | Thousands place        | Off load (E-30)                                                                                       |
|       | Setting range | 0                      | Coast to stop                                                                                         |
|       |               | 1                      | Dec-to-stop                                                                                           |
|       |               | 2                      | Deceleration to 7% of motor rated power, then keep running; run at setting frequency when no off-load |
|       |               | Ten thousands place    | PID feedback lost when running (E-31) (same as units place of P9-47)                                  |
|       | Fault protect | ion action selection 4 | Factory default 00000                                                                                 |
|       |               | Units place            | Speed deviation oversize (E-42) (same as units place of P9-47)                                        |
| P9-50 | Setting range | Tens place             | Motor over speed (E-43) (same as units place of P9-47)                                                |
|       | Setting range | Hundreds place         | Reserved                                                                                              |
|       |               | Thousands place        | Reserved                                                                                              |
|       |               | Ten thousands place    | Reserved                                                                                              |

When the selection is "Coast to stop", the inverter shows E-\*\* and stops directly.

When the selection is "Dec- to-stop", the inverter shows A-\*\* and decelerates to stop, then shows E-\*\* after stopping.

When the selection is "keep running", the inverter shows A-\*\* and keeps running, the running frequency is set by P9-54.

|       |               | Running frequency selection continuously when fault |                                  | Factory default      | 0      |
|-------|---------------|-----------------------------------------------------|----------------------------------|----------------------|--------|
|       |               |                                                     | Run at current running frequency |                      |        |
| P9-54 |               | 1                                                   | Run at setting frequency         |                      |        |
|       | Setting range | 2                                                   | Run at upper limit frequency     |                      |        |
|       |               |                                                     | Run at lower limit frequency     |                      |        |
|       |               | 4                                                   | Run at abnor                     | mal backup frequency | /      |
| P9-55 | Abnormal      | backup frequency                                    |                                  | Factory default      | 100.0% |
| P9-55 | Setting ra    | ting range 60.0% ~ 100.                             |                                  | 0%                   |        |

When a fault happens during running and the fault process mode is keep running, the inverter shows A-\*\* with the frequency set by P9-54.

When the inverter is running with the abnormal backup frequency, the value set by P9-55 corresponds to maximum frequency percentage.

|       | Instantaneous power                                   |     | off action      | Factory default       | 0     |
|-------|-------------------------------------------------------|-----|-----------------|-----------------------|-------|
| P9-59 |                                                       | 0   | Invalid         |                       |       |
|       | Setting range                                         | 1   | Deceleration    |                       |       |
|       | 2                                                     |     | Dec-to-stop     |                       |       |
| P9-60 | Instantaneous power-off recover judgment voltage      |     | Factory default | 85.0%                 |       |
|       | Setting ra                                            | nge | 80.0% ~ 100.0   | )%                    |       |
| P9-61 | Instantaneous power-off voltage recover judgment time |     | Factory default | 0.20s                 |       |
|       | Setting range                                         |     |                 | 0.00s ~ 100.0         | 00s   |
| P9-62 | Instantaneous power-off action ju voltage             |     | ction judgment  | Factory default       | 83.0% |
|       | Setting ra                                            | nge | 60.0% ~ 100.0   | 0% (standard bus volt | age)  |

The function is that, when instantaneous power off or voltage drops suddenly, the inverter will reduce output speed to decrease compensation voltage for DC bus which is generated by the load feedback energy, so that keep the inverter running.

P9-59=1: When instantaneous power off or voltage drops suddenly, the inverter decelerates, when bus voltage returns to normal, the inverter accelerates to the setting frequency and runs. Normal bus voltage lasts for longer than the time set by P9-61 means that bus voltage returns to normal.

P9-59=2: When instantaneous power off or voltage drops suddenly, the inverter decelerates to stop.

#### **Group PP Function Code Management**

| PP-00 | User password | Factory default | 0 |
|-------|---------------|-----------------|---|
| PP-00 | Setting range | 0 ~ 65535       |   |

Any non-zero number can be set, and then the password protection function will be enabled. When user enters into the menu next time, "----" will be displayed, please input the right password, otherwise the parameters cannot be checked or modified.

0000: Clear the previous password and disable the password protection function.

|       | Parameter initialization |   | on                                                          | Factory default | 0 |
|-------|--------------------------|---|-------------------------------------------------------------|-----------------|---|
|       |                          | 0 | No opera                                                    | ition           |   |
| PP-01 | Setting range            | 1 | Restore factory default, but not including motor parameters |                 |   |
|       |                          |   | Clear the fault record                                      |                 |   |

1. Restore to factory default, but not including motor parameters.

After PP-01 is set to 1, most of the inverter function parameters are restored to the factory default settings, except motor parameters, frequency command decimal place (P0-22), fault record information, accumulated running time (P7-09), accumulated power on time (P7-13), accumulated power consumption (P7-14).

2. Clear the record information.

Clear the fault record information, accumulated running time (P7-09), accumulated power on time (P7-13), accumulated power consumption (P7-14).

| PP-02 | Function parameter group display selection | Factory default | 00 |
|-------|--------------------------------------------|-----------------|----|
| 52    | Reserved                                   |                 |    |
| PP-03 | Reserved                                   |                 |    |

The setting of parameter display mode is convenient for users to view the function parameter of different spread patterns according to the actual demand.

#### **Group PC Special Parameters for Solar Pump Inverter**

|       | Power sup       | ply selection | on        | Factory default      | 0  |
|-------|-----------------|---------------|-----------|----------------------|----|
| PC-00 |                 | 0             | PV        |                      |    |
| FC-00 | Setting range 1 |               | Power fre | quency               |    |
|       |                 | 2             | Power fre | quency & PV switchir | ng |

When setting PC-00 to be 0, the power supply is from solar panels, this group parameters become valid. While setting it to be 1, it means to use other power supplies, like grid power etc., thus, this group parameters are invalid.

|        | MPP                                 | T mode  |                 | Factory default  | 0 |
|--------|-------------------------------------|---------|-----------------|------------------|---|
| PC-01  | Cotting range                       | 0       | Dynamic         | tracking         |   |
|        | Setting range                       | 1       | Constant        | Constant voltage |   |
| PC-02  | Voltage setting under constant mode |         | Factory default | Model depend     |   |
| F U-02 | Setting range                       | 0~1000\ | /               | _                |   |

This function is to set the output voltage setting mode under the maximum output power point of solar system. When PC-01=0, the output voltage adjusts dynamically, to ensure the system output power always is at maximum point.

When PC-01=1, to fix the output voltage at a constant value by PC-02. The stability is better under this mode.

| DO 00 | Minimum MPPT voltage |              | Factory default | Model depend |
|-------|----------------------|--------------|-----------------|--------------|
| PC-03 | Setting range        | 0∼1000V      |                 |              |
| PC-04 | Maximum I            | MPPT voltage | Factory default | Model depend |
| PC-04 | Setting range        | 0~1000V      |                 |              |

To set the tracking voltage range while setting PC-01=0 (dynamic tracking),

PC-03 and PC-04 are used to set the minimum and maximum reference voltage under the dynamic MPPT tracking mode. The faster the tracking is, if the range is smaller, but the voltage of maximum power point must be in this range.

| PC-05         | Proportional gain Kp1 |         | Factory default | 200   |
|---------------|-----------------------|---------|-----------------|-------|
| FC-05         | Setting range         | 0~1000  |                 |       |
| PC-06         | Integration           |         | Factory default | 2.00s |
| Setting range | 0.01~10.00s           |         |                 |       |
| PC-07 Reser   |                       | е       | Factory default | 0     |
| FO-07         | Setting range         | 0~10000 | _               |       |

#### Proportional gain Kp1:

It decides the adjustment intensity of PI proportional regulator. The higher the Kp1 is, the stronger the adjustment intensity is.

#### Integration time Ti1:

It decides the intensity of the integration adjustment of PI integral regulator. The shorter the Ti1 is, the stronger the adjustment intensity is.

| PC-08 | Proportional gain Kp2 | Factory default | 600   |
|-------|-----------------------|-----------------|-------|
|       | Setting range         | 0~1000          |       |
| PC-09 | Integration time Ti2  | Factory default | 0.30s |
|       | Setting range         | 0.01~10.00s     |       |
| PC-10 | Reserved              | Factory default | 0     |
|       | Setting range         | 0~10000         |       |

Same setting as PC-05 and PC-06.

| PC-11 | Reserved                                      | Factory default | 0   |
|-------|-----------------------------------------------|-----------------|-----|
| PC-11 | Setting range                                 | 0~10000         |     |
|       |                                               |                 |     |
| PC-12 | Maximum output value of<br>PI forward running | Factory default | 2.0 |
|       | Setting range                                 | 0.0~10000       |     |
| PC-13 | Maximum output value of<br>PI reverse running | Factory default | 50  |
|       | Setting range                                 | 0.0~10000       |     |

Output limitation value of PI intergration.

| PC-14 | Sampling period | Factory default | 2 |
|-------|-----------------|-----------------|---|
| FO-14 | Setting range   | 0~1000.0        |   |
|       |                 |                 |   |

| PC-15  | PI parameter switching deviation 1 | Factory default | 0.4% |
|--------|------------------------------------|-----------------|------|
| 1 0 10 | Setting range                      | 0.0%∼PC-16      |      |
| PC-16  | PI parameter switching deviation 2 | Factory default | 1.0% |
| PC-16  | Setting range                      | PC-15~100.0%    |      |

| PC-17 | PI limitation deviation | Factory default | 0.0% |
|-------|-------------------------|-----------------|------|
| PG-17 | Setting range           | 0.0~100.0%      |      |

PI deviation limitation, if the deviation value of setting and feedback is not in the range, the PI regulator stop to adjust.

| PC-18 | Minimum running frequency of pump | Factory default | 0.00Hz |
|-------|-----------------------------------|-----------------|--------|
|       | Setting range                     | 0.00~40.00Hz    |        |

When the output frequency of inverter is less than or equal to PC-18, after the delay time of PC-28, the weak sunshine warning will happen and the inverter stops.

|       | Water level feedback<br>channel selection         | Factory default                          | 0   |
|-------|---------------------------------------------------|------------------------------------------|-----|
| PC-19 | Setting range                                     | 0: No<br>1: Terminal<br>2: Al1<br>3: Al2 |     |
| PC-20 | Full water level detection value                  | Factory default                          | 25% |
| PG-20 | Setting range                                     | 0~100%                                   |     |
| DO 04 | Full water level detection delay time             | Factory default                          | 60s |
| PC-21 | Setting range                                     | 0∼3600s                                  |     |
| PC-22 | Full water level warning<br>auto-reset delay time | Factory default                          | 20  |
|       | Setting range                                     | 0∼3600s                                  |     |

When PC-19 is not 0, the water level detection function is valid.

When PC-19 is 1, if the terminal detects full water level signal, the inverter pauses running and give a warning; if low water level signal, start to pump.

When PC-19 is 2 or 3, if the detected water level is higher than the setting value of PC-20, after the delay time of PC-21, the inverter gives full water level warning, and the system stops and enters into standby mode

Under the full water level warning condition, if the water level is lower than the setting value of PC-20, after the delay time of PC-22, the warning resets and inverter restarts automatically.

| PC-23 | Water level sensor disconnection detection value      | Factory default | 0   |
|-------|-------------------------------------------------------|-----------------|-----|
|       | Setting range                                         | 0~100%          |     |
| PC-24 | Water level sensor disconnection detection delay time | Factory default | 100 |
|       | Setting range                                         | 0∼3600s         |     |

When PC-19 is not 0, the fault detection of water level sensor is valid. When the detect water level is higher than PC-23, after the delay time of PC-24, the inverter gives the warning of water level sensor failure and then stops.

| PC-25 | Motor underload detection current value | Factory default | 0%  |
|-------|-----------------------------------------|-----------------|-----|
|       | Setting range                           | 0~100%          |     |
| PC-26 | Motor underload detection delay time    | Factory default | 50s |
| PC-20 | Setting range                           | 0∼3600s         |     |
| PC-27 | Motor underload auto-reset time         | Factory default | 20s |
| FO-21 | Setting range                           | 10∼3600s        |     |

When PC-25 is 0, the terminal detects the low water level of well bottom. If the signal is detected, the inverter pauses running and gives a warning.

When the output current of motor is less than the setting value of PC-25, after the delay time of PC-26, the inverter gives motor underload warning and then stop.

Under the condition of underload warning, after the delay time of PC-27, the warning resets and inverter restarts automatically.

|       | Weak sunshine detection time  | Factory default | 20s |
|-------|-------------------------------|-----------------|-----|
| PC-28 | Setting range                 | 0∼3600s         |     |
| PC-29 | Weak sunshine auto-reset time | Factory default | 20s |
| PG-29 | Setting range                 | 0∼3600s         |     |

When the output frequency of inverter is less than PC-18, after the delay time of PC-28, the inverter gives weak sunshine warning.

Under the condition of weak sunshine warning, after the delay time of PC-29, the warning resets and inverter restarts automatically.

|       | Automatic start voltage | Factory default | 20V |
|-------|-------------------------|-----------------|-----|
| PC-30 | Setting range           | 0~200V          |     |

When the DC bus voltage of inverter is greater than the min. MPPT voltage plus PC-30, the inverter starts automatically.

|       | Master & slave mode | Factory default                         | 0 |
|-------|---------------------|-----------------------------------------|---|
| PC-33 | Setting range       | 0: no function<br>1: master<br>2: slave |   |

| DC 24 | MPPT initial voltage | Factory default | 83 |
|-------|----------------------|-----------------|----|
| PC-34 | Setting range        | 0~100           |    |

This mode can realize the parallel use of multiple pumps under the same PV array, improving the system's working efficiency. The master coordinates the slaves' work based on the amount of electricity generated by the PV array. When the light gradually becomes stronger, the master starts the slaves one by one. Otherwise, stop the slaves one by one. When it is detected that the PV input voltage is higher than the PC-34 setting value, the inverter automatically switches back to the PV operation mode and outputs a switching signal through the relay.

|       | Voltage threshold for PV switching to power frequency | Factory default | 100.0V                                                                 |
|-------|-------------------------------------------------------|-----------------|------------------------------------------------------------------------|
| PC-39 | Setting range                                         |                 | e fault, or the PV voltage is lower<br>th to the power frequency mode. |

| DO 40 | Voltage threshold for power frequency switching to PV | Factory default | 150.0V                                                          |
|-------|-------------------------------------------------------|-----------------|-----------------------------------------------------------------|
| PC-40 | Setting range                                         |                 | is higher than this value, after reset time, switch to PV mode. |

## **Chapter 5 Trouble Shooting**

### 5.1 Fault and Trouble Shooting

GMTCNTseries solar pump inverter has comprehensive warning information and protection functions, while the failures happen, the protection function will be activated, inverter stops the output and gives failure code on the keypad.

Before asking the service, customers can make self diagnosis based on the indications as below, to analyse the causes of failures and find out the solutions.

| Fault Name | Converter short circuit protection                                                                                                    |
|------------|----------------------------------------------------------------------------------------------------|
| Fault Code | E-01                                                                                                    |
| Reason     | 1. Short-circuit or ground fault occurred at inverter output side 2. The cable connecting the motor with the inverter is too long 3. The module is over-heat 4. The cable connections inside the inverter are loosen 5. The main board is abnormal 6. The power board is abnormal 7. The IGBT module is abnormal |
| Solution   | <ol> <li>Inspect whether motor damaged, insulation worn or cable damaged</li> <li>Install a reactor or output filter</li> <li>Check if the air duct is blocked and if the fan is in normal status, and resolve<br/>the existing problems</li> <li>Make sure the cables are connected well</li> </ol>             |

| Fault Name | Over current when acceleration                                                                                                    |  |
|------------|----------------------------------------------------------------------------------------------------|--|
| Fault Code | E-02                                                                                                    |  |
| Reason     | 1. Short-circuit or ground fault occurred at inverter output side 2. Control mode is vector control & motor parameters are not identified 3. The acceleration time is too short 4. The manual torque boost or V/F curve is not proper 5. The voltage is too low 6. Start the running motor 7. Load is added suddenly during the acceleration 8. Capacity of inverter is too small |  |
| Solution   | Inspect whether motor damaged, insulation worn or cable damaged     Identify the motor parameters     Increase the acceleration time     Adjust the manual torque boost or V/F curve     Make the voltage in the normal range     Select speed tracking start or start the motor till it stops     Cancel the sudden added load     Select bigger capacity inverter               |  |

| Fault Name | Over-current when deceleration                                                                                                    |  |
|------------|----------------------------------------------------------------------------------------------------|--|
| Fault Code | E-03                                                                                                    |  |
| Reason     | Short-circuit or ground fault occurred at inverter output side     Control mode is vector control & motor parameters are not identified     The deceleration time is too short     The voltage is too low     Load is added suddenly during the deceleration     Have not installed braking unit and braking resistor |  |
| Solution   | Inspect whether motor damaged, insulation worn or cable damaged     Identify the motor parameters     Increase the deceleration time     Make the voltage in the normal range     Cancel the sudden added load     Install braking unit and braking resistor                                                          |  |

| Fault Name | Over-current when constant speed running                                                                                                    |
|------------|----------------------------------------------------------------------------------------------------|
| Fault Code | E-04                                                                                                    |
| Reason     | Short-circuit or ground fault occurred at inverter output     Control mode is vector control & motor parameters are not identified     The voltage is too low     Load is added suddenly during running     Capacity of inverter is too small |
| Solution   | Inspect whether motor damaged, insulation worn or cable damaged     Identify the motor parameters     Make the voltage in the normal range     Cancel the sudden added load     Select bigger capacity inverter                               |

| Fault Name | Over-voltage when acceleration                                                                                                    |
|------------|----------------------------------------------------------------------------------------------------|
| Fault Code | E-05                                                                                                    |
| Reason     | The input voltage is too high     There is external force driving the motor to run during acceleration     The acceleration time is too short     Have not installed braking unit and braking resistor |
| Solution   | Make the voltage in the normal range     Cancel the external force     Increase the acceleration time     Install braking unit and braking resistor                                                    |

| Fault Name | Over-voltage when deceleration                                                                                                    |
|------------|----------------------------------------------------------------------------------------------------|
| Fault Code | E-06                                                                                                    |
| Reason     | The input voltage is too high     There is external force driving the motor to run during deceleration     The deceleration time is too short     Have not installed braking unit and braking resistor |
| Solution   | Make the voltage in the normal range     Cancel the external force     Increase the deceleration time     Install braking unit and braking resistor                                                    |

| Fault Name | Over-voltage when constant speed running                                                                       |
|------------|----------------------------------------------------------------------------------------------------|
| Fault Code | E-07                                                                                                    |
| Reason     | The input voltage is too high     There is external force driving the motor to run during the inverter running |
| Solution   | Make the voltage in the normal range     Cancel the external force or install braking resistor                 |

| Fault Name | Power-supply fault                   |
|------------|--------------------------------------|
| Fault Code | E-08                                 |
| Reason     | 1. The input voltage is out of range |
| Solution   | Make the voltage in the normal range |

| Fault Name | Under-voltage fault                                                                                                    |
|------------|----------------------------------------------------------------------------------------------------|
| Fault Code | E-09                                                                                                    |
| Reason     | Instantaneous power-off     The input voltage is out of range     Bus voltage is abnormal     The rectifier bridge and buffer resistor are abnormal     The power board is abnormal     The control board is abnormal |
| Solution   | 1. Fault Reset 2. Make the voltage in the normal range 3. Ask for technical support 4. Ask for technical support 5. Ask for technical support 6. Ask for technical support                                            |

| Fault Name | Inverter over load                                     |
|------------|--------------------------------------------------------|
| Fault Code | E-10                                                   |
| Reason     | The load is too heavy or motor blockage occurs         |
|            | 2. Capacity of inverter is too small                   |
| Solution   | Reduce the load, check the status of motor & machinery |
|            | 2. Select bigger capacity inverter                     |

| Fault Name | Motor over load                                                                                                   |
|------------|----------------------------------------------------------------------------------------------------|
| Fault Code | E-11                                                                                                    |
| Reason     | P9-01 is set improperly     The load is too heavy or motor blockage occurs     Capacity of inverter is too small  |
| Solution   | Set P9-01 properly     Reduce the load, check the status of motor & machinery     Select bigger capacity inverter |

| Fault Name | Input phase failure                                                                                                    |
|------------|----------------------------------------------------------------------------------------------------|
| Fault Code | E-12                                                                                                    |
| Reason     | the input three phase power supply is abnormal     The power board is abnormal     The control board is abnormal     The thunder prevention board is abnormal |
| Solution   | Check the power supply, and make it in normal     Replace the power board     Replace the control board     Replace the thunder prevention board              |

| Fault Name | Output phase failure                                                                                                    |
|------------|----------------------------------------------------------------------------------------------------|
| Fault Code | E-13                                                                                                    |
| Reason     | The connection between inverter and motor is abnormal     Output voltage unbalance during the motor running     The power board is abnormal     The IGBT module is abnormal       |
| Solution   | Inspect whether motor damaged, insulation worn or cable damaged     Make sure the motor three phase winding is normal     Ask for technical support     Ask for technical support |

| Fault Name | IGBT module over-heat                                                                                                    |
|------------|----------------------------------------------------------------------------------------------------|
| Fault Code | E-14                                                                                                    |
| Reason     | Ambient temperature is too high     Air duct is blocked     Cooling fans are broken     Thermal resistor(temperature sensor) of the module is broken     IGBT module is broken |
| Solution   | 1. Reduce the ambient temperature 2. Clear the air duct 3. Replace cooling fans 4. Replace the thermal resistor 5. Replace IGBT module                                         |

| Fault Name | Peripheral device fault                                                      |
|------------|------------------------------------------------------------------------------|
| Fault Code | E-15                                                                         |
| Reason     | DI terminal receives an external fault signal generated by peripheral device |
| Solution   | 2. Reset running                                                             |

| Fault Name | Communication fault                                                                                      |
|------------|----------------------------------------------------------------------------------------------------|
| Fault Code | E-16                                                                                                    |
| Reason     | Master computer works abnormal     Communication cable is abnormal     PD group is set improperly        |
| Solution   | Check the connection of master computer     Check the communication connection     Set PD group properly |

| Fault Name | Current detection fault          |
|------------|----------------------------------|
| Fault Code | E-18                             |
| Reason     | 1. Hall device is abnormal       |
|            | 2. The power board is abnormal   |
| Solution   | Check hall device and connection |
|            | 2. Replace the power board       |

| Fault Name | EEPROM read/write fault   |
|------------|---------------------------|
| Fault Code | E-21                      |
| Reason     | 1. EEPROM chip is broken  |
| Solution   | 1. Replace the main board |

| Fault Name | Inverter hardware fault                                       |
|------------|---------------------------------------------------------------|
| Fault Code | E-22                                                          |
| Reason     | Over voltage     Over current                                 |
| Solution   | Handle as over voltage fault     Handle as over current fault |

| Fault Name | Short-circuit to ground fault           |
|------------|-----------------------------------------|
| Fault Code | E-23                                    |
| Reason     | 1. The motor is short-circuit to ground |
| Solution   | 1. Replace cables or motor              |

| Fault Name | Accumulated running time arrival fault                             |
|------------|--------------------------------------------------------------------|
| Fault Code | E-26                                                               |
| Reason     | The accumulated running time reaches the setting value             |
| Solution   | Clear the record information via parameter initialization function |

| Fault Name | Customized fault 1                                |
|------------|---------------------------------------------------|
| Fault Code | E-27                                              |
| Reason     | DI terminal receives signal of customized fault 1 |
| Solution   | 1. Reset running                                  |

| Fault Name | Customized fault 2                                |
|------------|---------------------------------------------------|
| Fault Code | E-28                                              |
| Reason     | DI terminal receives signal of customized fault 2 |
| Solution   | 1. Reset running                                  |

| Fault Name | Accumulated power-on time arrival fault                            |
|------------|--------------------------------------------------------------------|
| Fault Code | E-29                                                               |
| Reason     | The accumulated power-on time reaches the setting value            |
| Solution   | Clear the record information via parameter initialization function |

| Fault Name | Off-load fault                                                        |
|------------|-----------------------------------------------------------------------|
| Fault Code | E-30                                                                  |
| Reason     | 1. The inverter running current is smaller than P9-64                 |
| Solution   | 1. Confirm if the load breaks away and P9-64 & P6-65 are set properly |

| Fault Name | PID feedback lost fault when running            |
|------------|-------------------------------------------------|
| Fault Code | E-31                                            |
| Reason     | 1. PID feedback is smaller than PA-26           |
| Solution   | Check PID feedback signal or set PA-26 properly |

| Fault Name | Current-limiting fault                                                                         |
|------------|------------------------------------------------------------------------------------------------|
| Fault Code | E-40                                                                                           |
| Reason     | Whether the load is heavy or the motor is blocked     Capacity of inverter is too small.       |
| Solution   | Reduce the load and detect the motor & machinery condition     Select bigger capacity inverter |

| Fault Name                                                                 | Water level sensor failure warning |  |
|----------------------------------------------------------------------------|------------------------------------|--|
| Fault Code                                                                 | ode E-41                           |  |
| Reason  1. Loose connection of sensor cables 2. Sensor fault               |                                    |  |
| Solution  1. Check the connection of sensor cables 2. Replace a new sensor |                                    |  |

| Fault Name                                                              | Full water level warning                        |  |
|-------------------------------------------------------------------------|-------------------------------------------------|--|
| Fault Code                                                              | A-01                                            |  |
| Reason                                                                  | Reason 1. Water level is higher than limitation |  |
| Solution 1. The inverter will detect it and pause running automatically |                                                 |  |

| Fault Nam  | Dry pumping warning                               |  |  |
|------------|---------------------------------------------------|--|--|
| Fault Code | Code A-02                                         |  |  |
| Reason     | 1. Pump works at low load                         |  |  |
| Solution   | Check the water level     Check the current value |  |  |

| Fault Name                                              | Weak sunshine warning                          |  |
|---------------------------------------------------------|------------------------------------------------|--|
| Fault Code                                              | A-03                                           |  |
| Reason                                                  | Reason 1. Pump works at min. running frequency |  |
| Solution 1. Check the setting of min. running frequency |                                                |  |

## **5.2 Common Faults and Solutions**

| No. | Fault                                                                    | Reason                                                                                                    | Solution                                                                                                    |
|-----|--------------------------------------------------------------------------|----------------------------------------------------------------------------------------------------|----------------------------------------------------------------------------------------------------|
| 1   | No display<br>when power-on                                              | The input voltage is 0 or too low. The switching power supply on the power board is broken. Rectifier bridge is broken. Buffer resistors are broken. The control board or keypad is broken.                   | Check the input power-supply. Reconnect the keypad and 40-core flat cable.                                                                              |
| 2   | E-23 is<br>displayed when<br>power-on                                    | The motor or the output line is short circuited to the ground. The inverter is damaged.                                                                                                    | Measure the insulation of the motor and output line with magneto-ohmmeter.                                                                              |
| 3   | E-14 is<br>displayed<br>frequently                                       | Carrier frequency is too high. Fans are broken or air duct is broken. The inverter inside components are broken (such as thermistor).                                                                         | Reduce the carrier frequency (P0-15). Replace fans, clear the air duct.                                                                                 |
| 4   | Motor does not<br>run after the<br>inverter runs                         | Motor and motor cables are abnormal. The inverter parameters are set improperly (motor parameter). The connection of the cables of the power board and control board are not good. The power board is broken. | Make sure the connection of the inverter and motor is very well. Replace the motor or clear the mechanical failure. Check & reset the motor parameters. |
| 5   | Digital terminal is invalid                                              | The parameter is set improperly. The external signal is wrong. The jumper between PLC and +24V is loose. The control board is broken.                                                                         | Check & reset P4 group parameters.<br>Reconnect the external signal cable.<br>Reconnect the jumper between PLC<br>and +24V.                             |
| 6   | Over voltage<br>and over current<br>fault are<br>displayed<br>frequently | Motor parameters are set improperly. The ACC/DEC time is improper. The load fluctuates.                                                                                                    | Reset motor parameters or perform auto tuning. Set proper ACC/DEC time.                                                                                 |
| l — | Power on display<br><b>B.B.B.B</b>                                       | Inverter initialization failure. The relative components of the control board are broken.                                                                                                    | Check the keypad and 40-core flat cable. Replace the control board.                                                                                     |

## **Appendix A Commissioning Guide**

- 1. When PC-00 = 1, if the inverter is running, press the STOP button to stop it.
- 2. Set Group P1 motor parameters, including P1-01, P1-02, P1-03, P1-04 and P1-05.
- **3.** When PC-19 = 1, the water level detection is by terminal. Connect the high water level detection terminal to D1, low water level detection terminal to D2.

When PC-19 = 2 or 3, the water level detection is by analog input. If the detected water level is higher than the setting value of PC-20, after the delay time of PC-21, the inverter gives full water level warning, and the system stops and enters into standby mode.

Under the full water level warning condition, if the water level is lower than the setting value of PC-20, after the delay time of PC-22, the warning resets and inverter restarts automatically.

When PC-25 is 0, the terminal detects the low water level of well bottom. Connect the high water level detection terminal to D3.

When PC-25 is not 0, if the output current of motor is less than the setting value of PC-25, after the delay time of PC-26, the inverter gives motor underload warning and then stop.

Under the condition of underload warning, after the delay time of PC-27, the warning resets and inverter restarts automatically.

NOTE: The system default detection is by terminal.

**4.** PC-03 and PC-04 are used to set the minimum and maximum reference voltage under MPPT tracking mode. Make sure the MPPT voltage point must be in this range, the system can achieve the best effect.

When the motor rated voltage is 380V, PC-03 = 460V, PC-04 = 600V. The recommended open circuit voltage is 650 - 700V.

When the motor rated voltage is 220V, PC-03 = 280V, PC-04 = 350V. The recommended open circuit voltage is 350 - 400V.

This parameter requires to be modified according to the site situation. (The minimum voltage should be higher 10V than P9-62, adjust P9-62 when necessary, but please notice the undervoltage point. The undervoltage point of 220V inverters is 200V, the point of 380V inverters is 300V.) No need to modify when the voltage is recommended open circuit voltage.

#### 5. Motor running direction setting

Set PC-00 = 0, observe the water yield when the sunshine is normal. If the running frequency is low or the water yield is less, stop the inverter and set PC-00 = 1. If P0-09 is 1, then modify P0-09 to be 0. If P0-09 is 0, then modify P0-09 to be 1. Finally, set PC-00 to be 0.

## Appendix B Inverter AC / DC Switching Solution

Usually the inverter does not allow simultaneous AC and DC connection. To achieve simultaneous AC / DC input, a switching control circuit needs to be configured externally. Here is a reference solution:

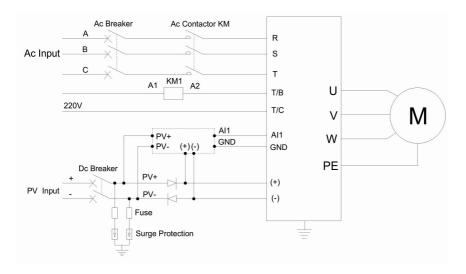

# Appendix C Motor Wire Connection Instruction of Single Phase Pump

KE300A-01-04 single phase output inverter has two methods of motor wiring.

#### 1. Remove capacitor:

Remove the capacitor of single phase motor, then connect the common terminal of two windings (single motor has two windings) to the V phase of inverter, and then connect the other terminal of two windings to the U & W phase of inverter separately.

Power on the inverter and set P9-13=0, start the inverter and observe the current. If the current is too large, please stop and set P0-15=10, P1-02=160. If the current still too large, please stop and switch the connection of U & W phase. Please see the below picture for details:

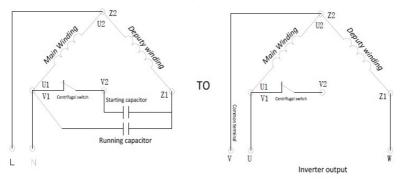

#### 2. Do not remove capacitor:

The motor input lines (L, N) are connected to the inverter V, U or W. Usually the default is V must be connected, U or W is optional.

Power on the inverter and set P9-13=0, start the inverter and observe the current. If the current is too large, please stop and set P0-15=10, P1-02=160. If the current still too large, please stop and switch the connection of U & W phase. Please see the below picture for details:

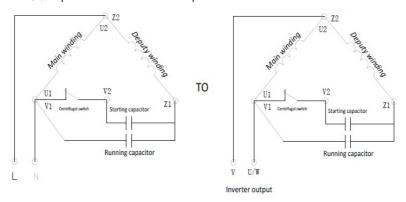